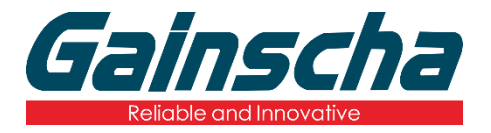

*GA-2408T / GA-3406T / Series*

# 热转式**/**热感式 APEX 条形码打印机

使用手册

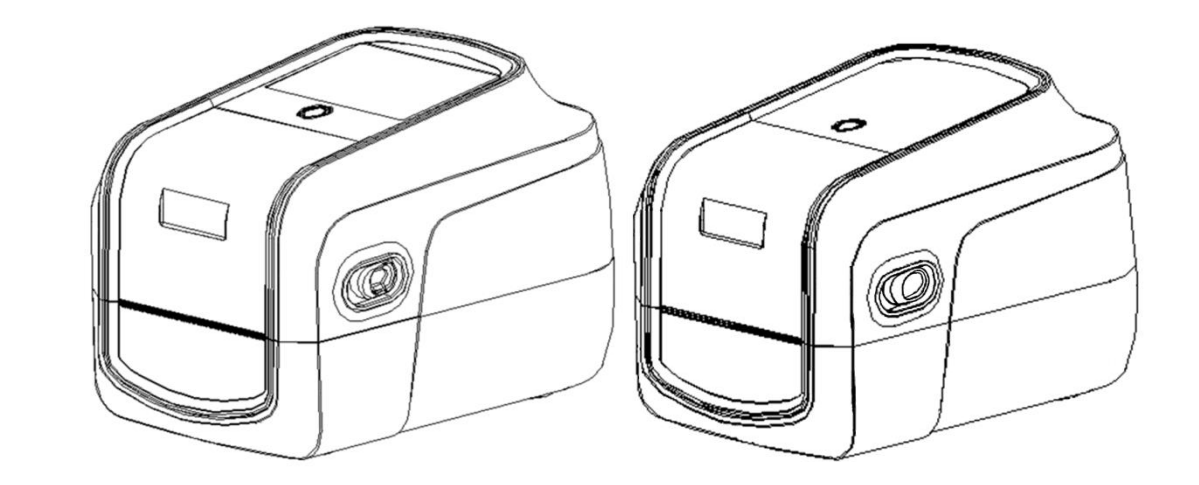

Ver.1.0.7

# **Agency Compliance and Approvals**

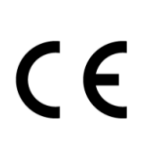

**FC** 

EN 55032, Class A EN 55024

This is a class A product. In a domestic environment this product may cause radio interference in which case the user may be required to take adequate measures.

#### FCC part 15B, Class A

This equipment has been tested and found to comply with the limits for **C** a Class A digital device, pursuant to Part 15 of the FCC Rules. These limits are designed to provide reasonable protection against harmful interference when the equipment is operated in a commercial environment. This equipment generates, uses, and can radiate radio frequency energy and, if not installed and used in accordance with the manufacturer's instruction manual, may cause harmful interference with radio communications. Operation of this equipment in a residential area is likely to cause harmful interference, in which case you will be required to correct the interference at your own expense.

#### 警告

此为 Class A 产品,在生活环境中,该产品可能造成无线电干扰,在这种情况下,可能需要用户对其 干扰采取切实可行的措施。

#### **FCC** 辐射暴露声明

(适用于带有无线射频识别**RFID**编码器的打印机) 本设备符合为非受控环境设置的FCC辐射暴露限制。应在辐射源与使用者之间至少保持20厘米最小距离的前提下 安装和操作本设备。

本发射机不能与何其他天线或发射机处于同一位置或协同工作

#### 环境保护

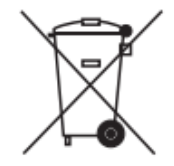

请勿将本产品弃置在未分类的公用垃圾箱。 您应该根据当地规范来循环利用本产品。 如需更多信息,请参阅我们的网站: [http://www.gainscha.com.tw](http://www.gainscha.com.tw/)

目录

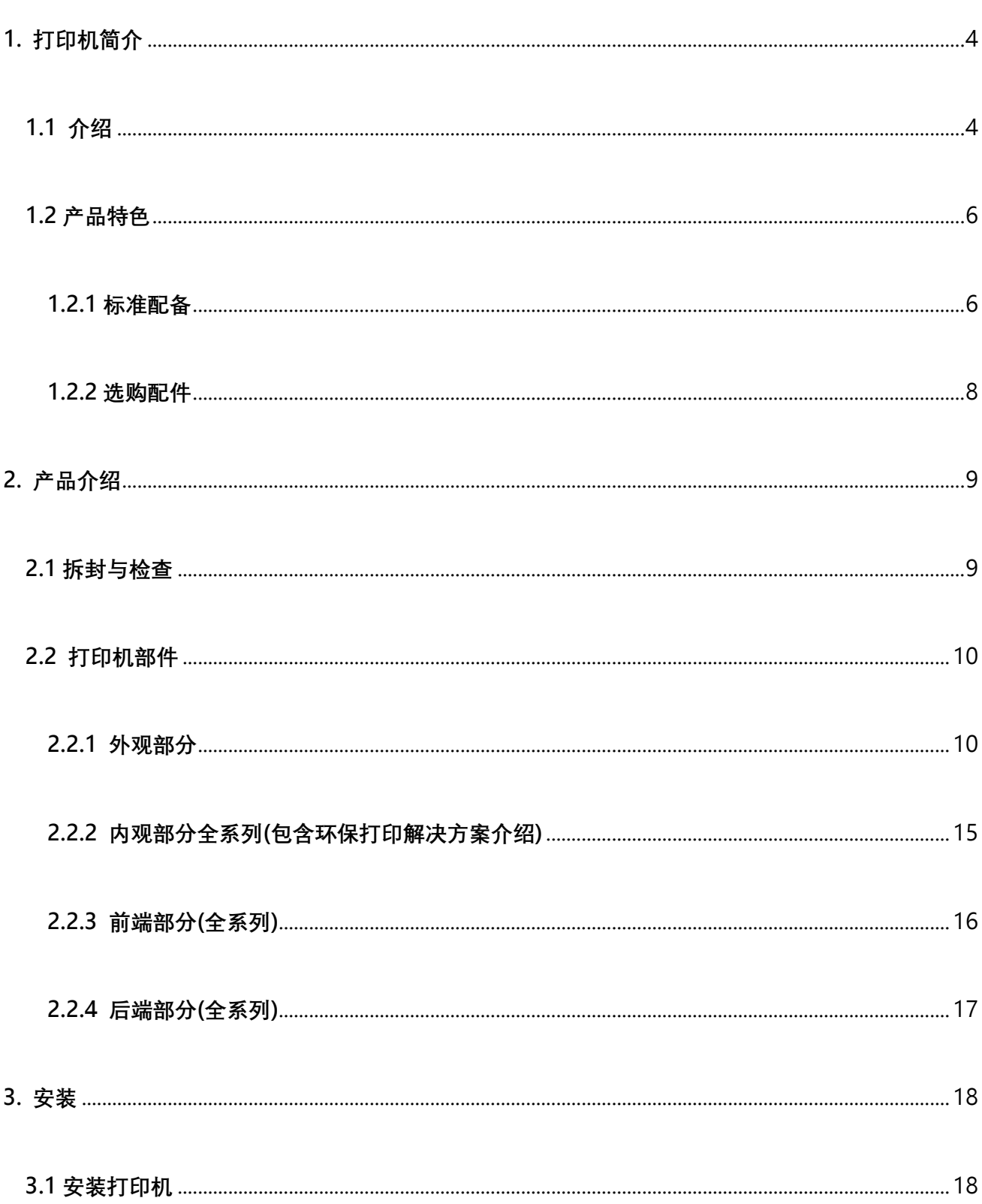

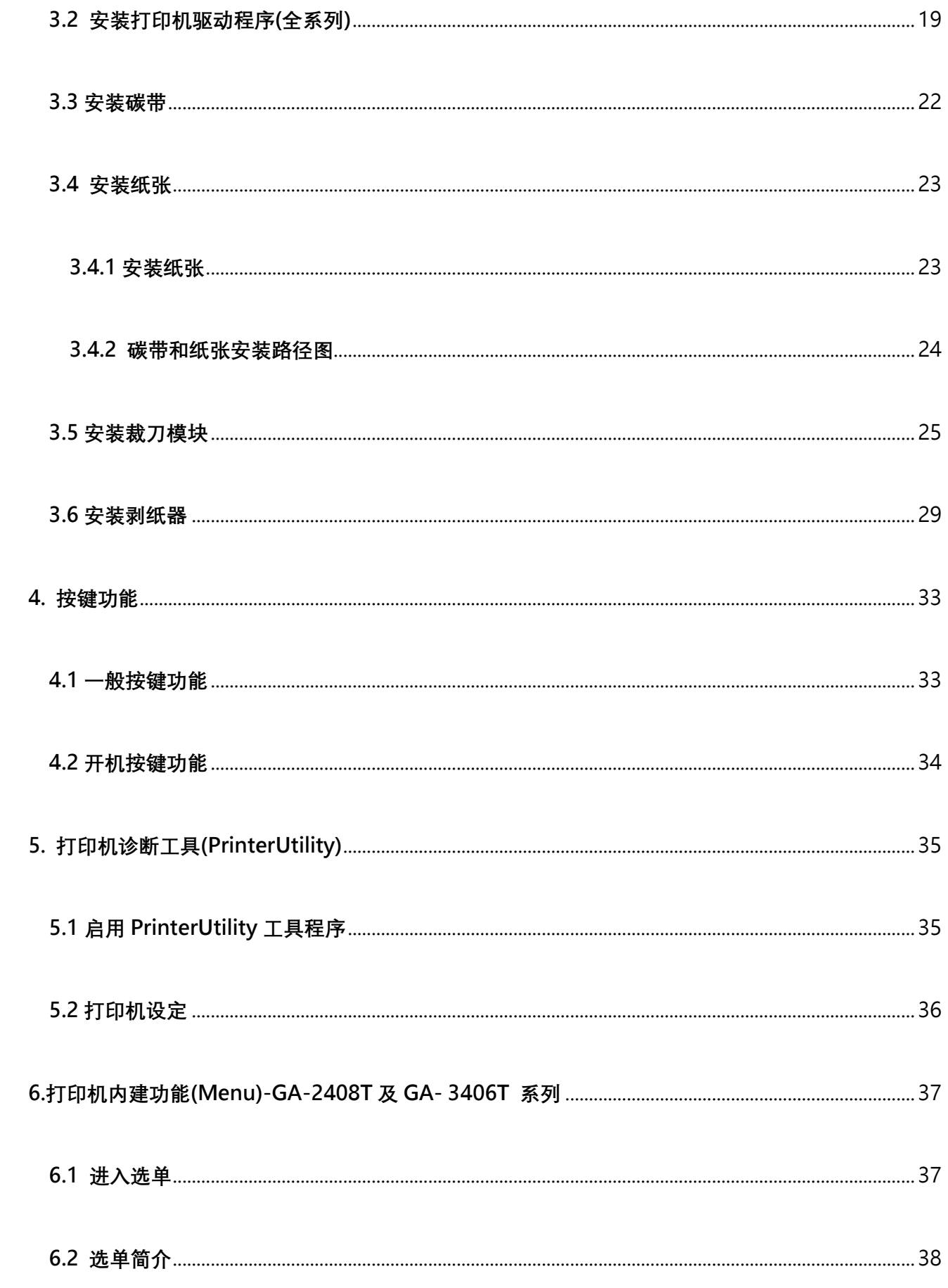

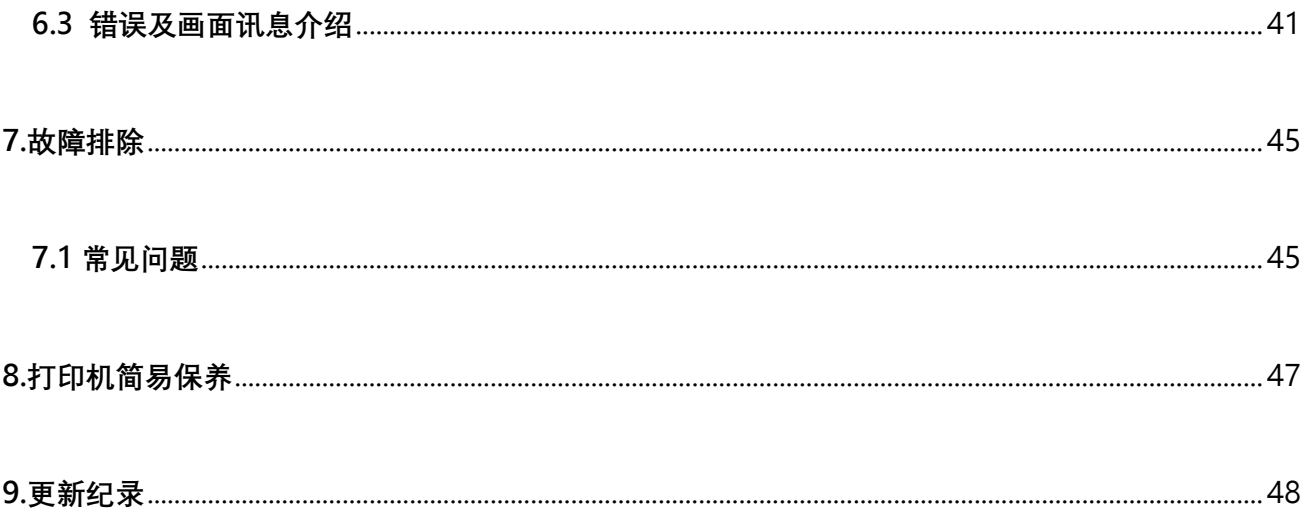

# <span id="page-5-0"></span>**1.** 打印机简介

### <span id="page-5-1"></span>**1.1** 介绍

感谢您购买本公司出品的卷标打印机。

此 **T** 系列机种配有 **1** 组齿轮驱动马达可处理 **300** 米的碳带和搭配使用大容量的卷标纸张设计,如果内

部的纸张 **5" OD(**外径**)**容量还无法满足,只需选购外部标签纸架后,此机种可支持达工业级标准的 **8"** 

**OD(**外径**)**纸张容量。

可移动式黑标传感器能支持广泛的纸张类型,可使用多种印刷材质,包括标签纸、纸切片及折页的标 签。除此之外,其他常用的条形码纸均可使用。

为满足不同打印需求,**T** 系列分别提供不同的内存容量,**T** 进阶系列更提供选配件**(**剥纸及裁刀模块**)**供 用户选购。

本机型内灵活的韧体设计,用户可以自行从计算机下载各家打印机指令进行列工作,可参考规格书中 所支持的打印机指令种类。整合了如此强大的功能,经济实惠的价格,最优良的打印质量,此打印机 将会是您于同级热感、热转型打印机中的最佳选择。

于打印标签格式时,请参阅您的卷标编辑软件所提供的信息,您可上 **Gainscha** 网站

[http://www.gainscha.com.tw](http://www.gainscha.com.tw/)。

适用范围

**o** 制造业**&**仓储物流业

- 制造标示卷标
- 库存管理标签
- 品项标示标签
- 操作指示标签
- 经销指示标签
- 产品规范卷标
- 物流管理标签
- 电子产品卷标
- **o** 包裹邮递
	- 寄送/接收标签
- **o** 医疗业
	- 病患识别
	- 药品标示
	- 标本标签
- **o** 零售业
	- 价格标示
	- 货架品项标示
	- 珠宝产品卷标
	- 资产管理标签
	- 水洗标

**o** 小型办公室**/**工作室

# <span id="page-7-0"></span>**1.2** 产品特色

#### <span id="page-7-1"></span>**1.2.1** 标准配备

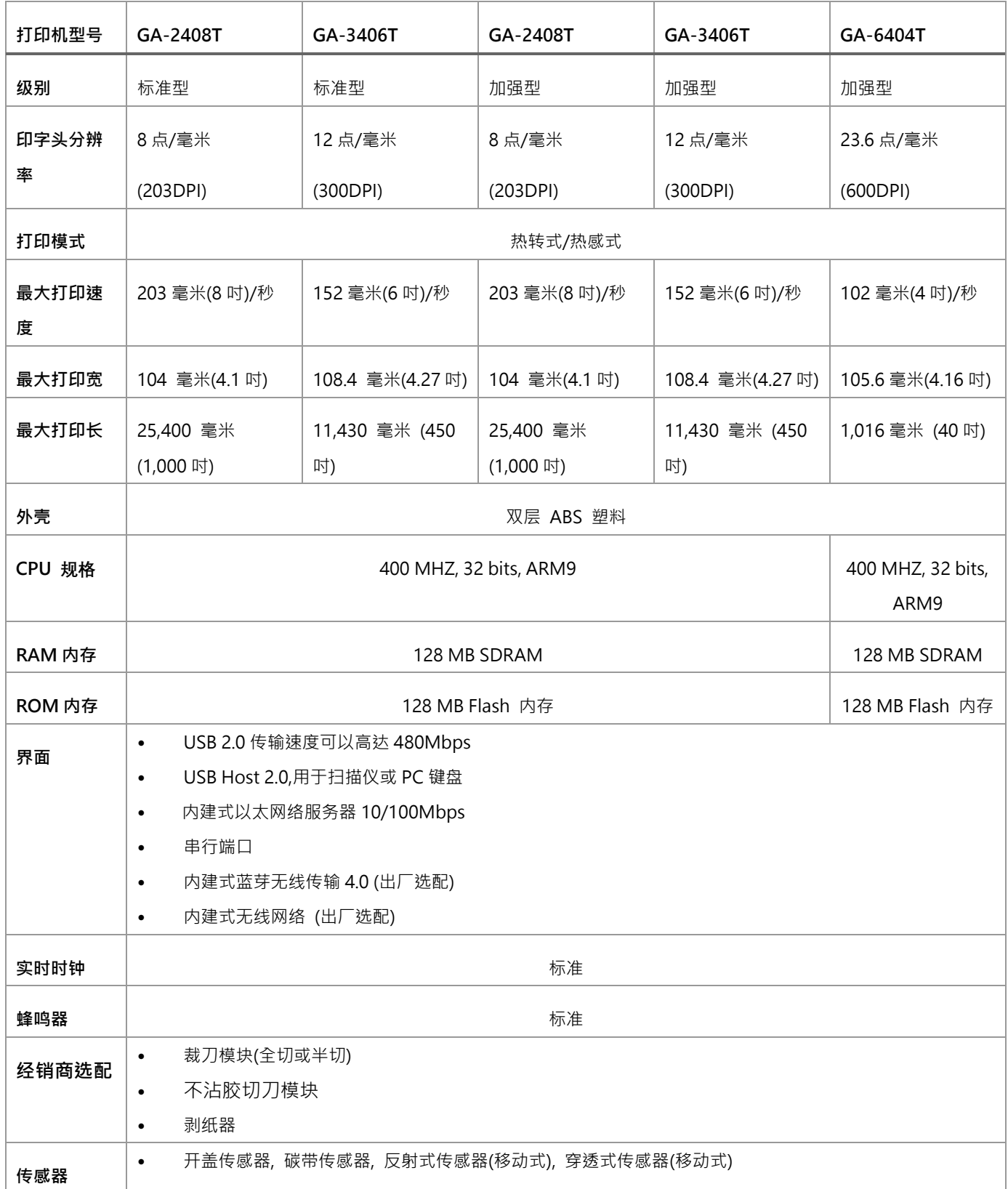

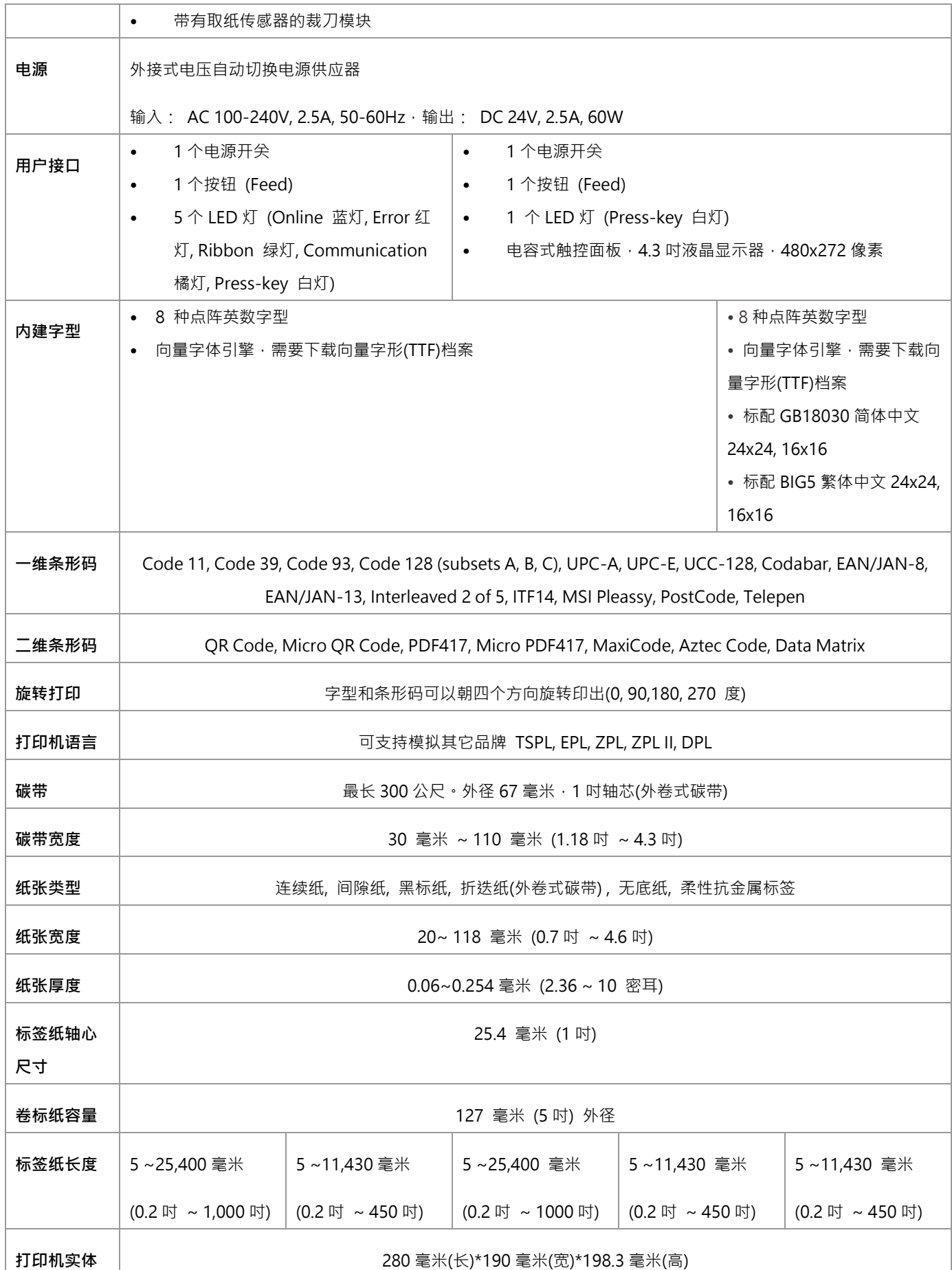

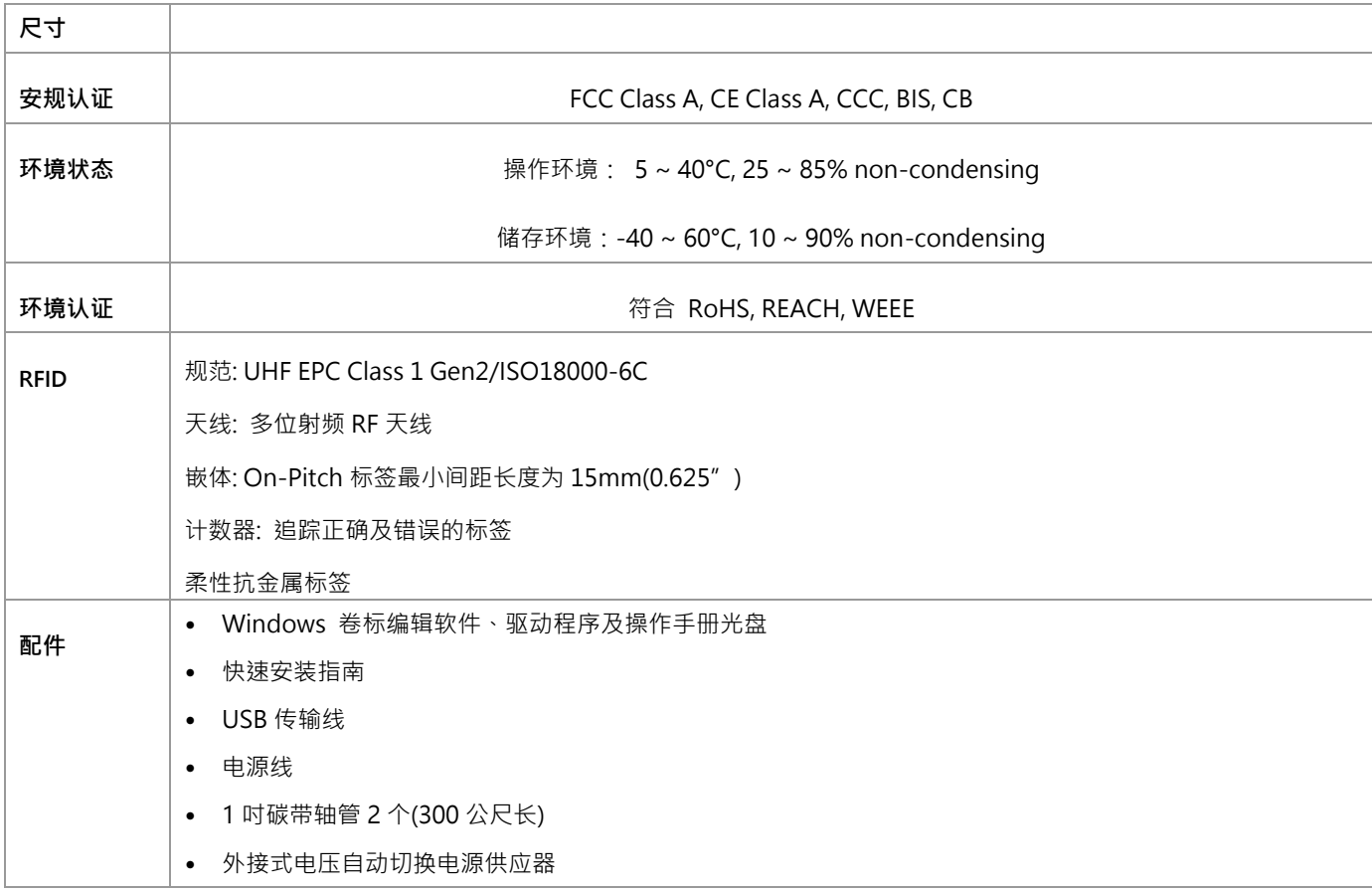

#### <span id="page-9-0"></span>**1.2.2** 选购配件

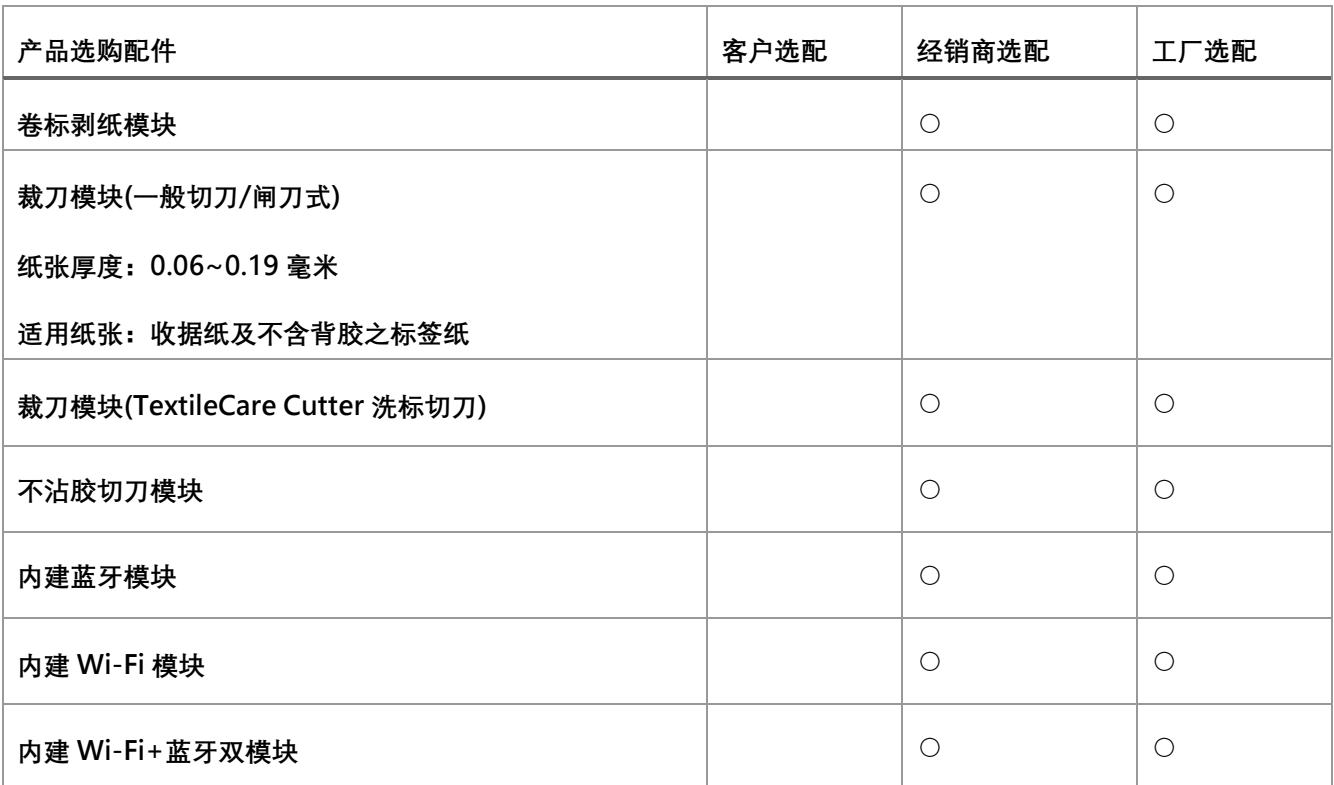

备注:除了不沾胶切刀外, 所有切刀组皆不可切于含背胶的标签上

# **2.** 产品介绍

## <span id="page-10-1"></span>**2.1** 拆封与检查

本打印机以缓冲包装材包覆,用以抵抗运输途中可能产生的损害。然而有鉴于打印机在运送的途中仍 可能受到意想不到的损害,建议您在收到打印机时,仔细检查包装、配件及打印机。万一有明显的 损 伤,请直接接洽贩卖商店指明损伤的本质及程度;并请保留包装材质,以便邮寄打印机。 当您收到您的条形码打印机之后,请清点是否包含以下的物品:

- APEX 条形码打印机一台
- 快速安装指南一份
- 电源线一条
- 电源供应器一只
- 光盘片一片
- <span id="page-10-0"></span>■ USB 讯号传输线一条
- 1 吋芯碳带轴一对 (适用于 300 米碳带)
- 1 吋芯碳带样卷一副
- 1 吋芯铜版纸样卷一只

请妥善保管打印机的包装配备及材料以便日后搬运的需要;如果上述物品中,有任何短少或缺失, 请 洽您购买商号的客户服务部门。

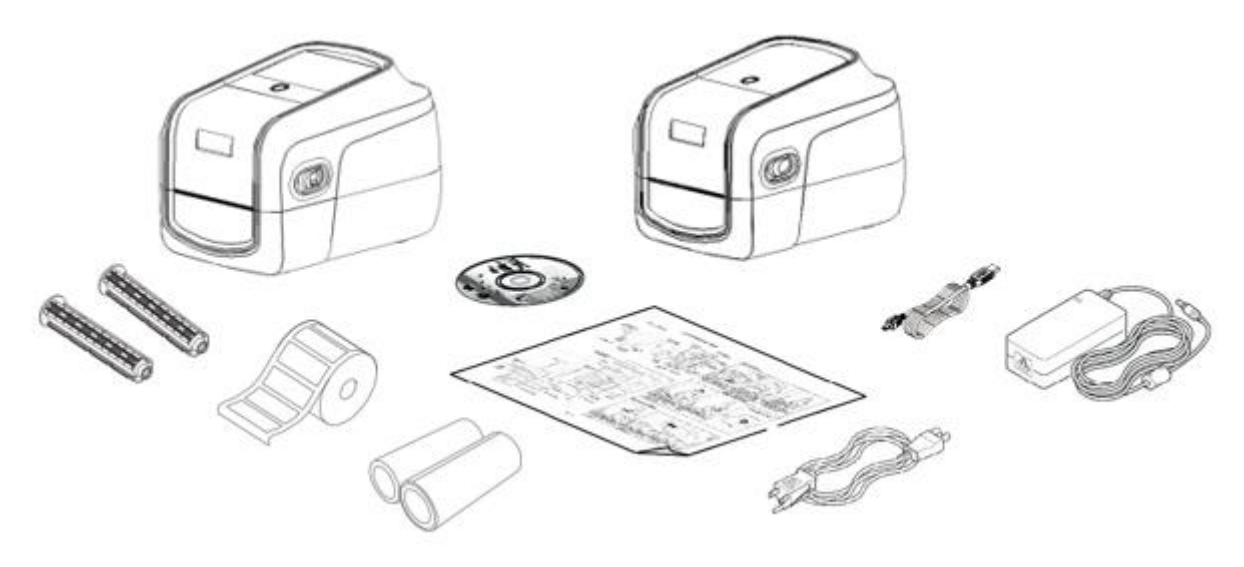

## <span id="page-11-0"></span>**2.2** 打印机部件

#### <span id="page-11-1"></span>**2.2.1** 外观部分

#### **GA-2408T**、**GA-3406T** 系列 **(**包含 **LED** 指示灯功能介绍**)**

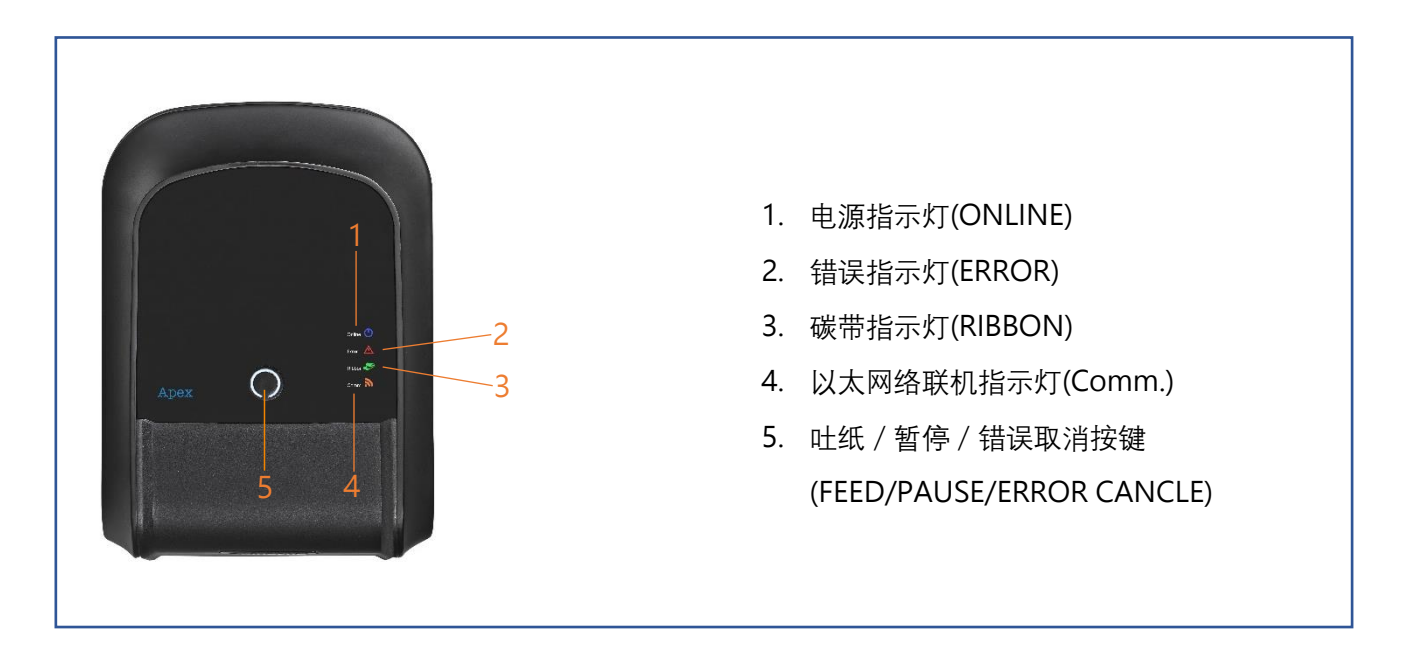

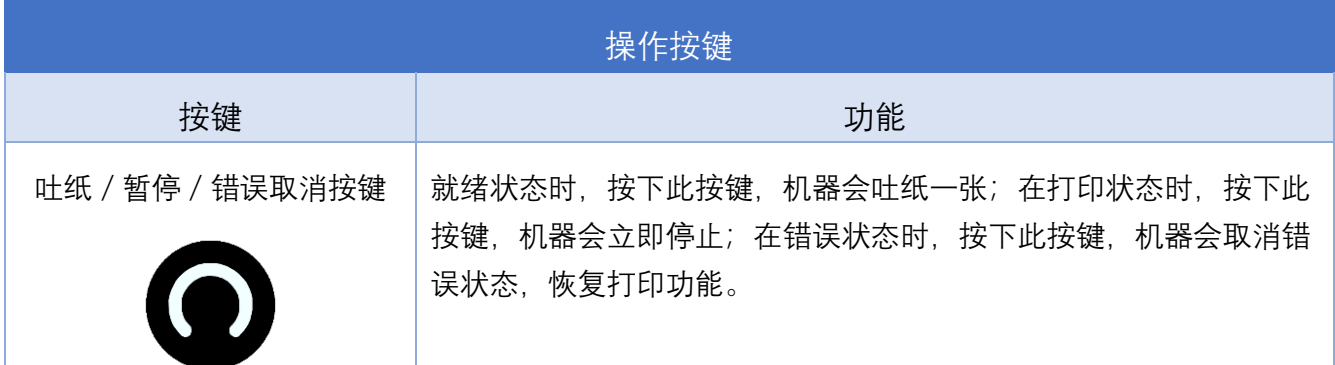

LED 指示灯

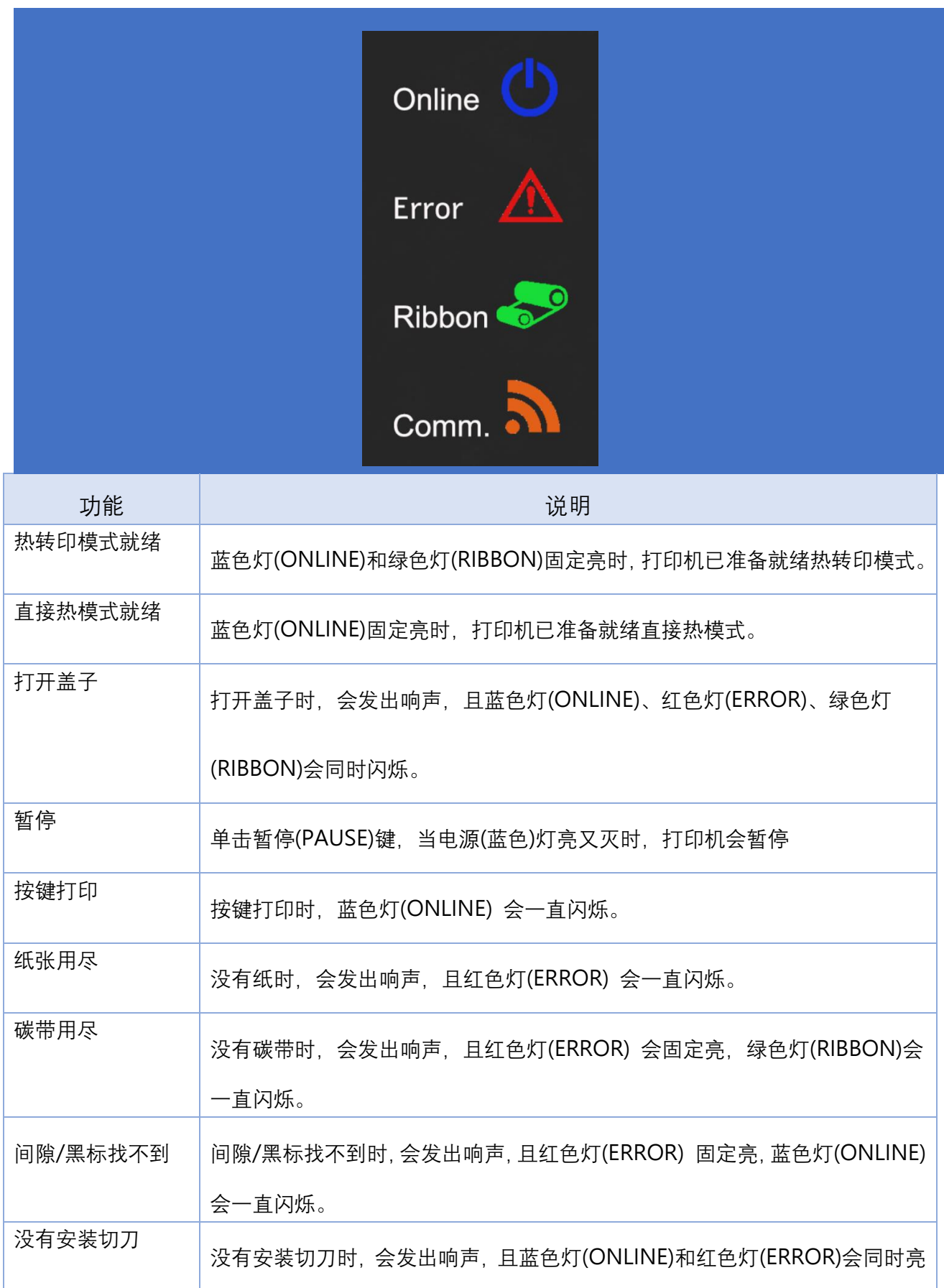

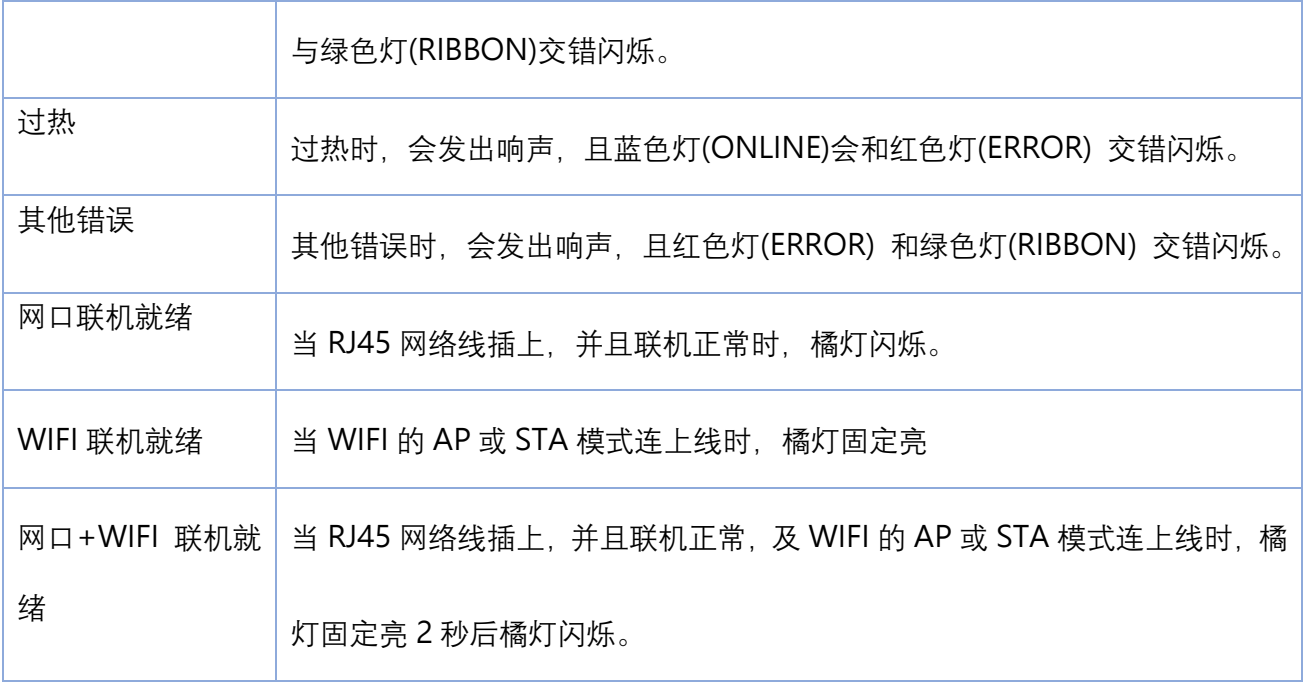

#### **GA-2408T**、**GA-3406T** 系列**(**包含控制面板介绍**)**

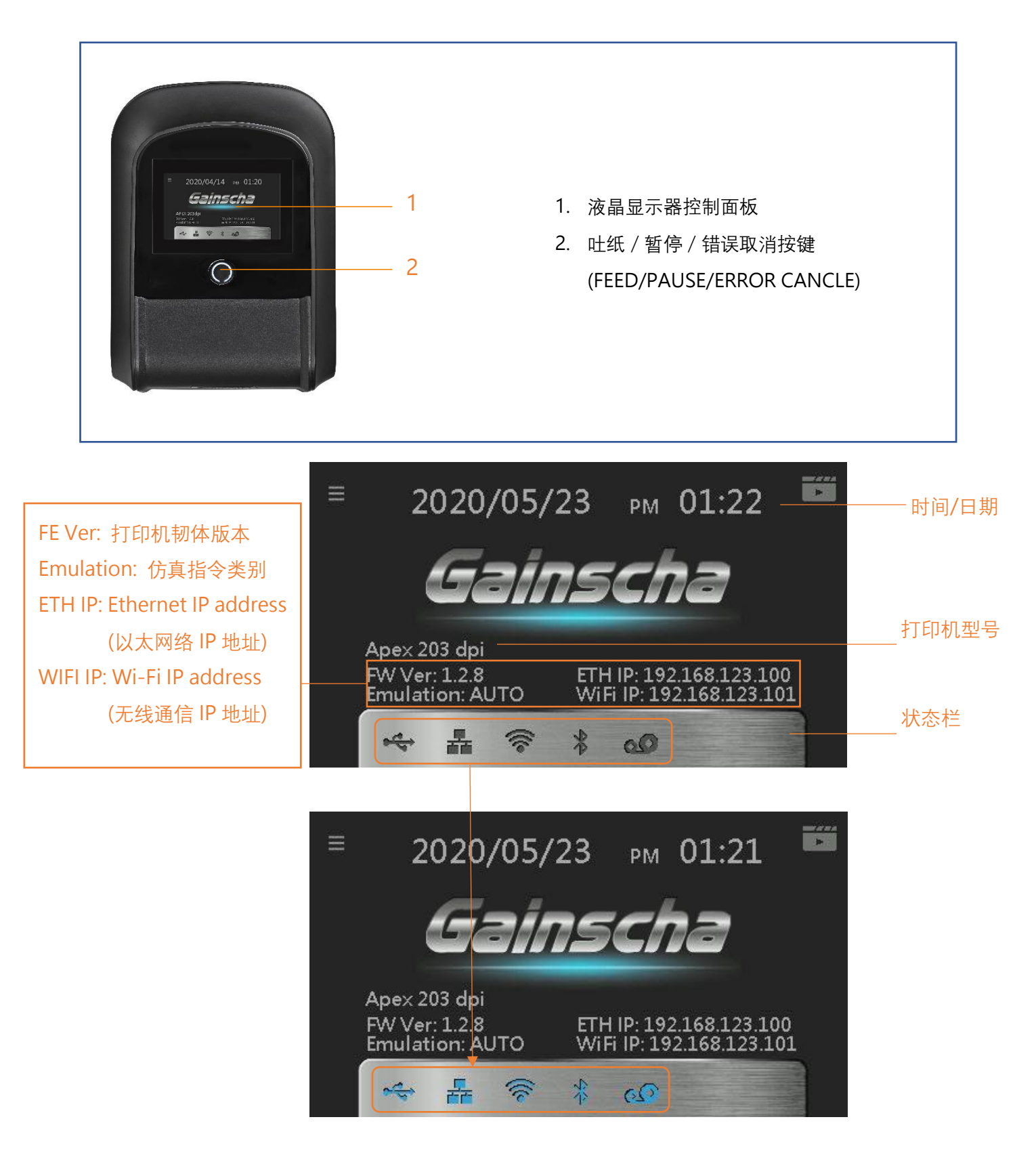

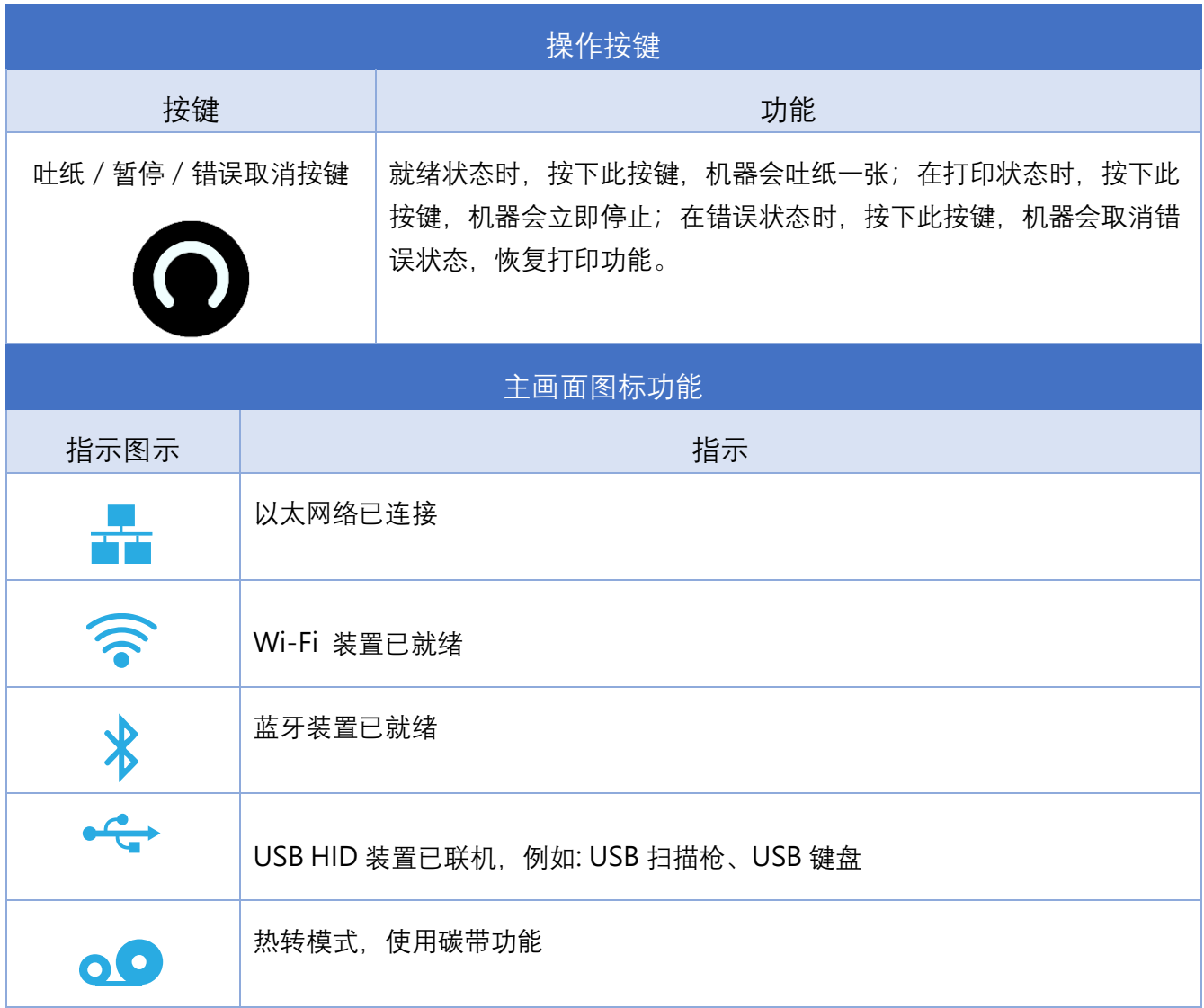

#### <span id="page-16-0"></span>**2.2.2** 内观部分全系列**(**包含环保打印解决方案介绍**)**

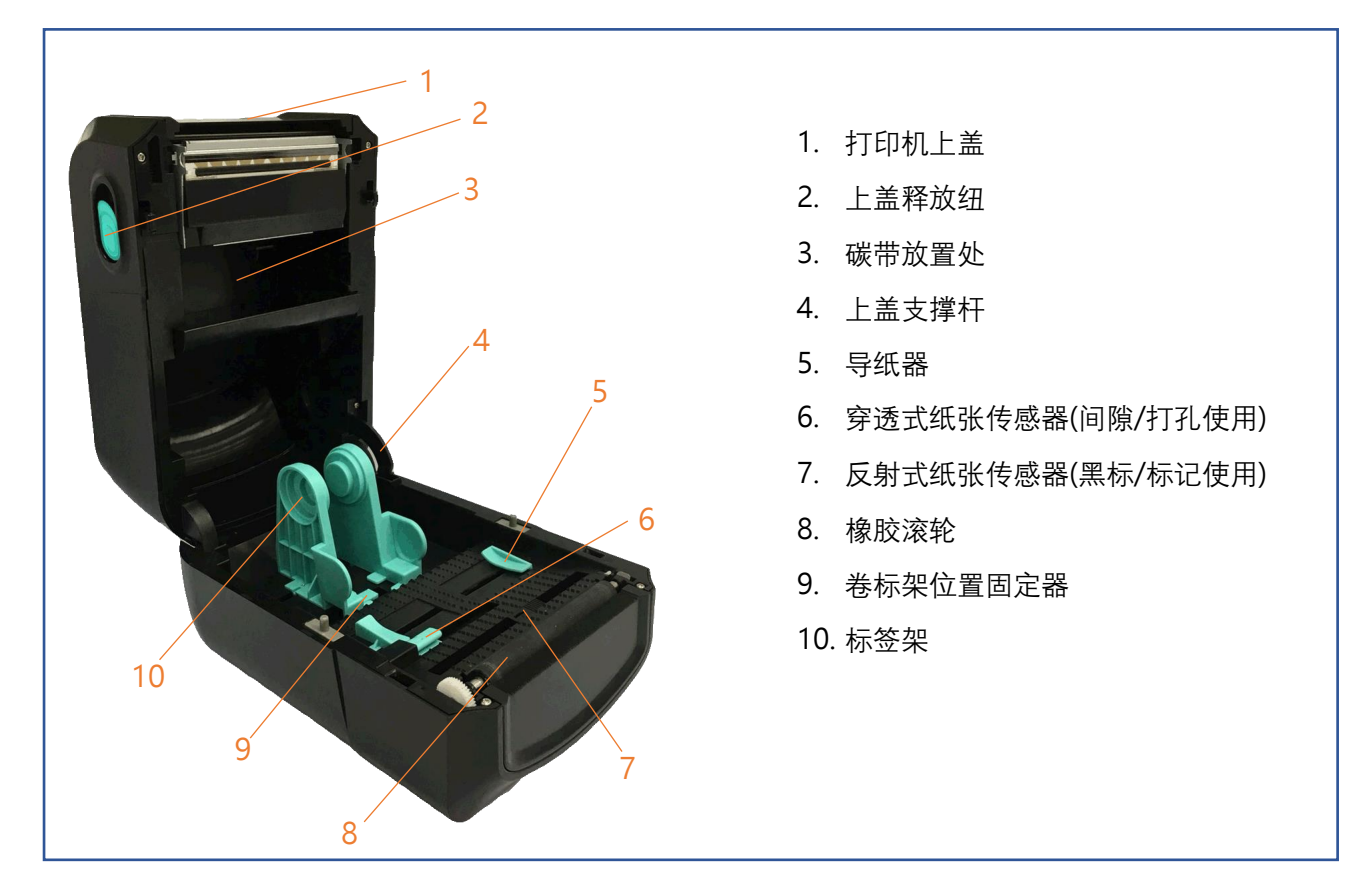

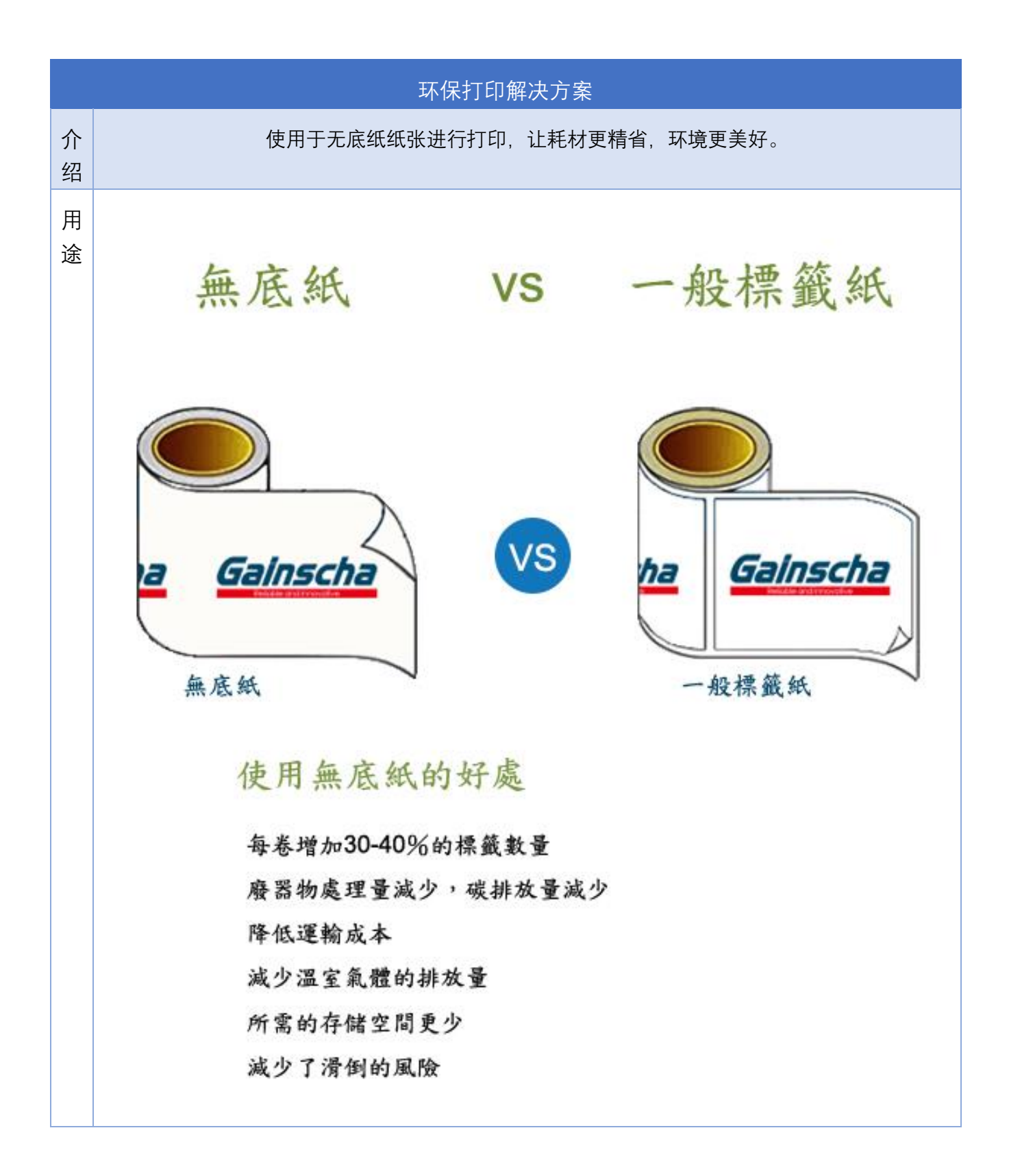

#### <span id="page-17-0"></span>**2.2.3** 前端部分**(**全系列**)**

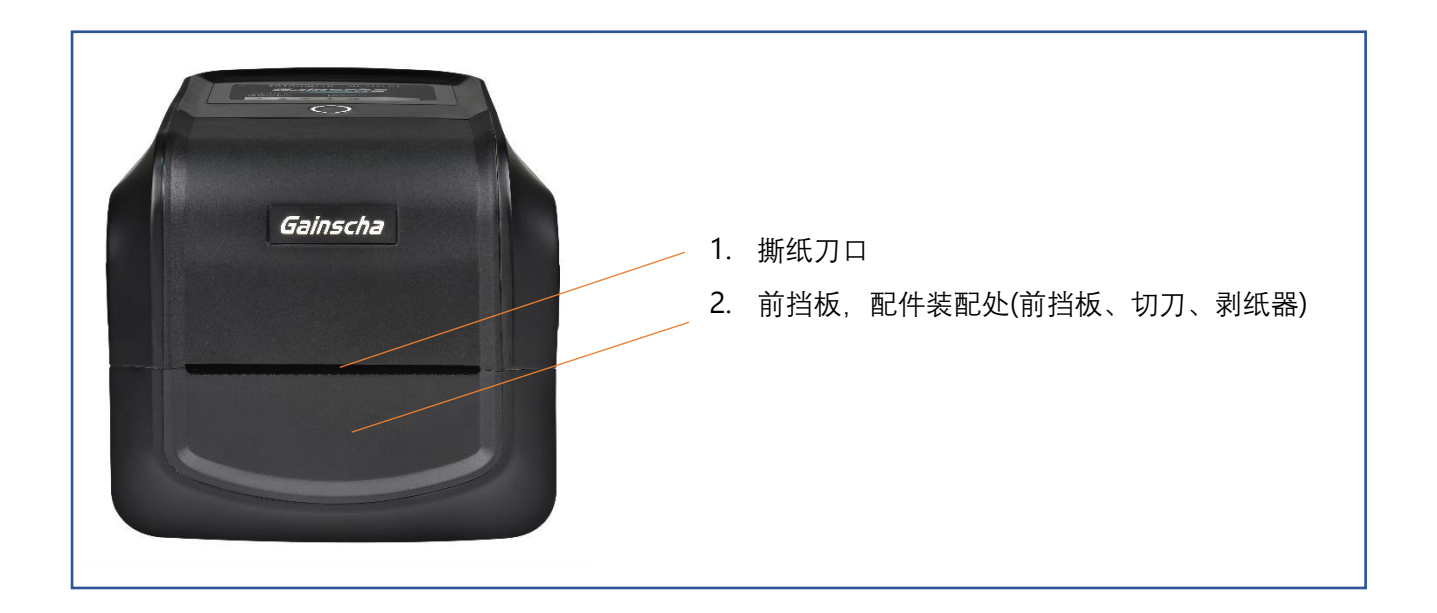

#### <span id="page-18-0"></span>**2.2.4** 后端部分**(**全系列**)**

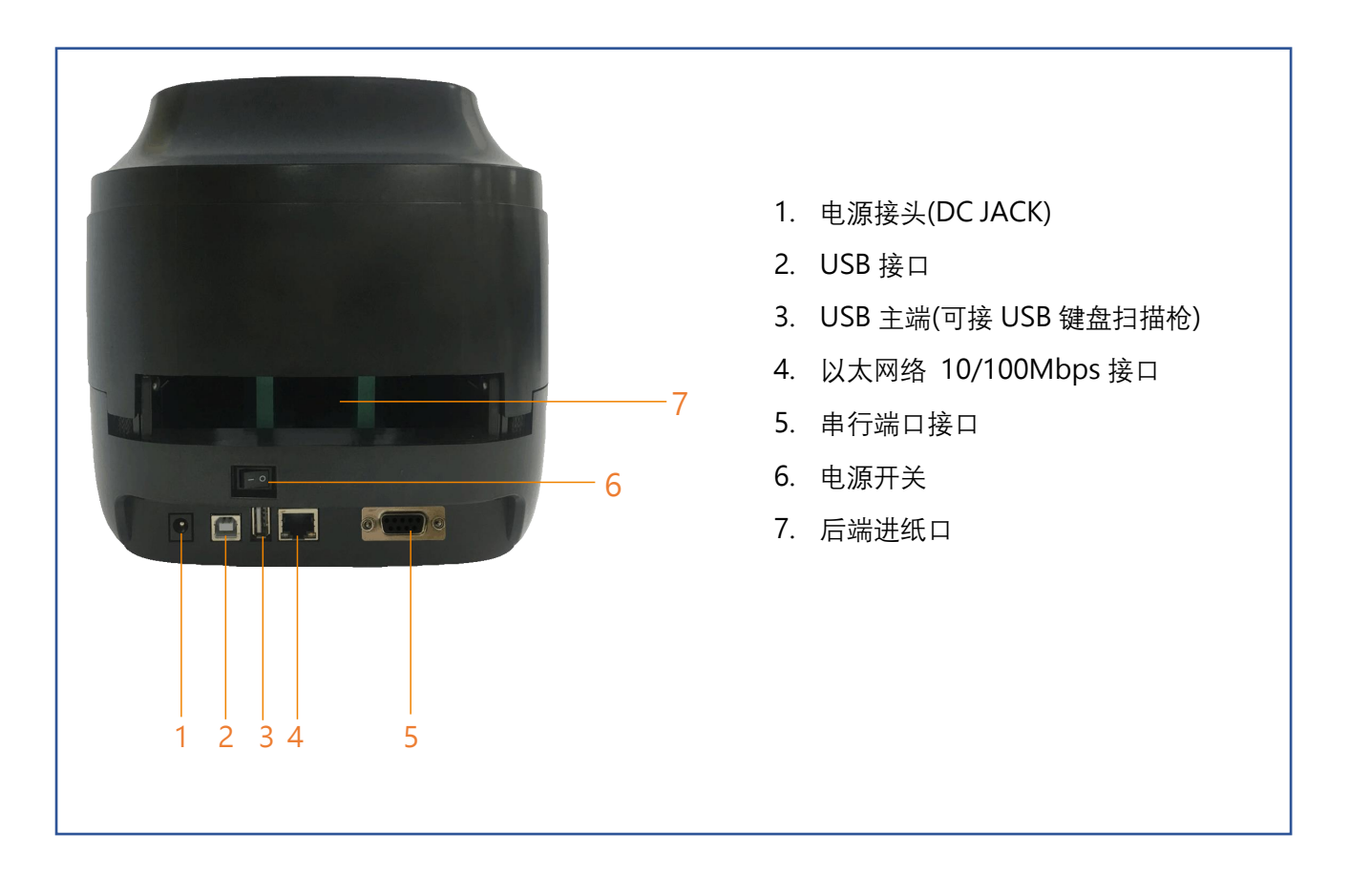

# <span id="page-19-0"></span>**3.** 安装

### <span id="page-19-1"></span>**3.1** 安装打印机

请先将打印机放置在平稳的表面上,依照下列步骤开启。

1. 将电源线插入打印机后方电源插槽,再将另一端插入交流电插座。

2. 将一端 USB 电缆线插入打印机后方插槽, 再将电缆线的另一端接入计算机相对应的适当插槽。

3. 打开打印机后方的电源开关("-"为开启; "○"为关闭)。

注意:

\* 请关闭打印机的电源开关,再将电源线插入打印机的电源插槽中。

\* 图片中打印机的传输接口会依据您所购买的机种类型而有所差异,实际传输接口请参考产品型录规格。

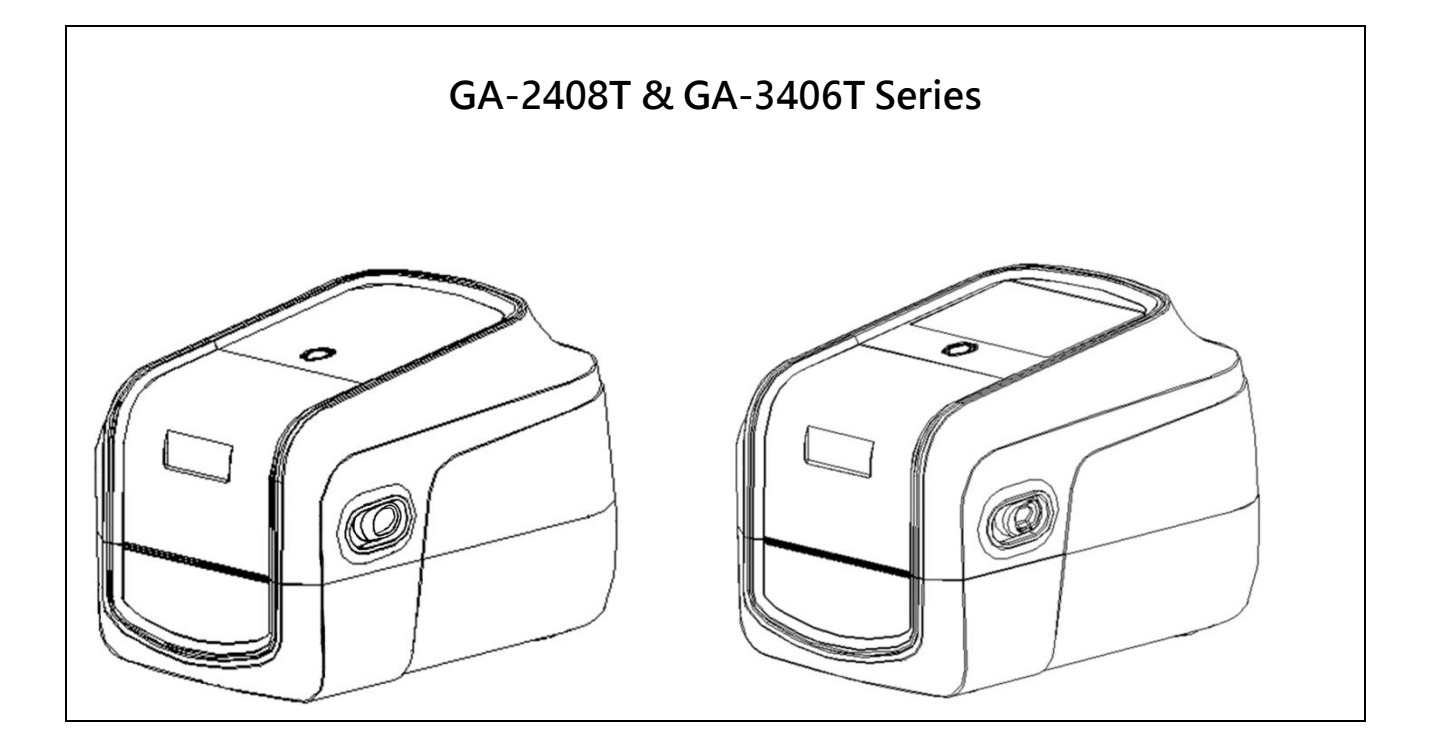

# <span id="page-20-0"></span>**3.2** 安装打印机驱动程序**(**全系列**)**

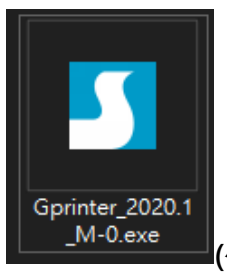

#### **(**使用 **GA-2408T/GA-3406T)**

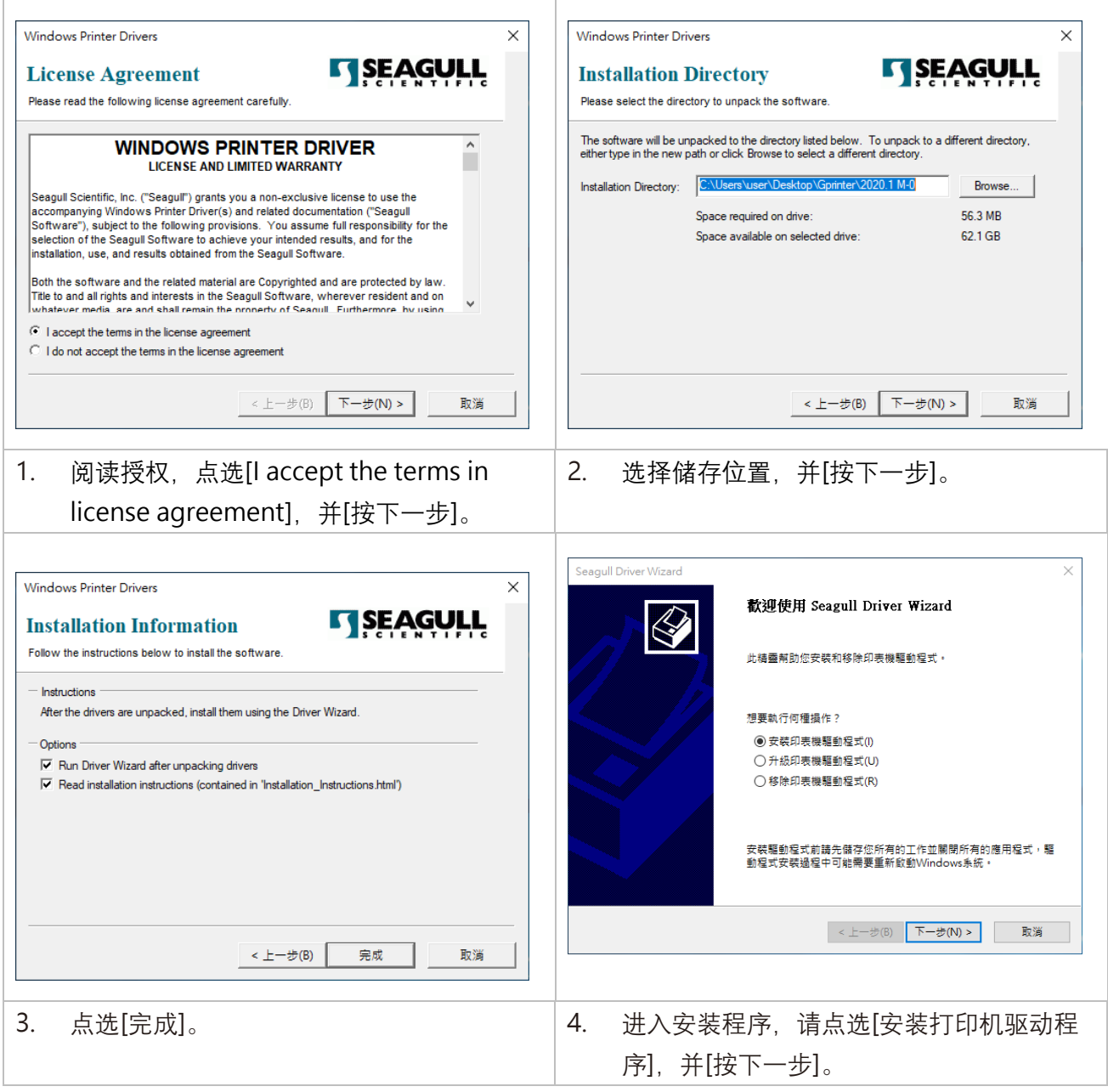

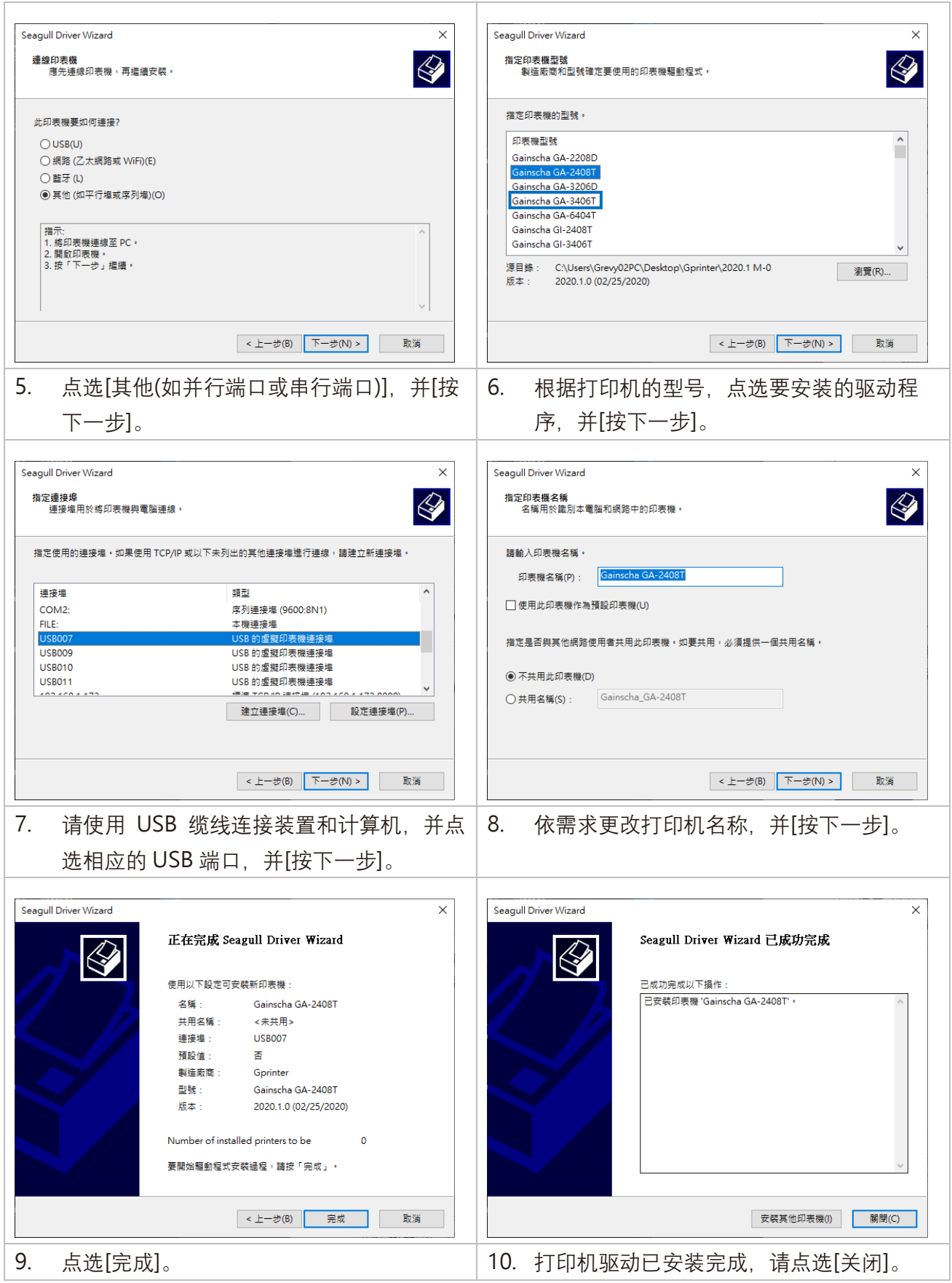

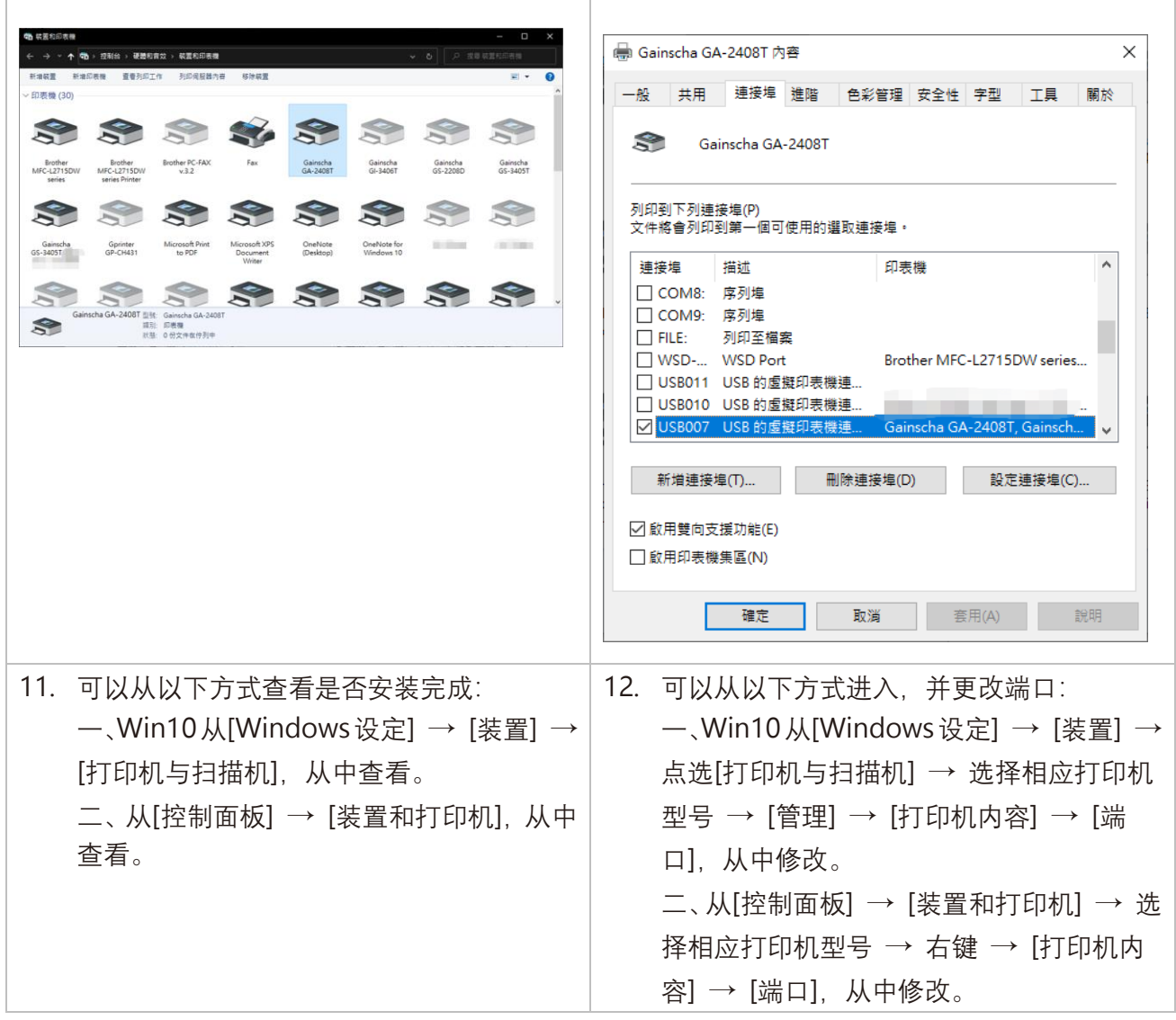

# <span id="page-23-0"></span>**3.3** 安装碳带

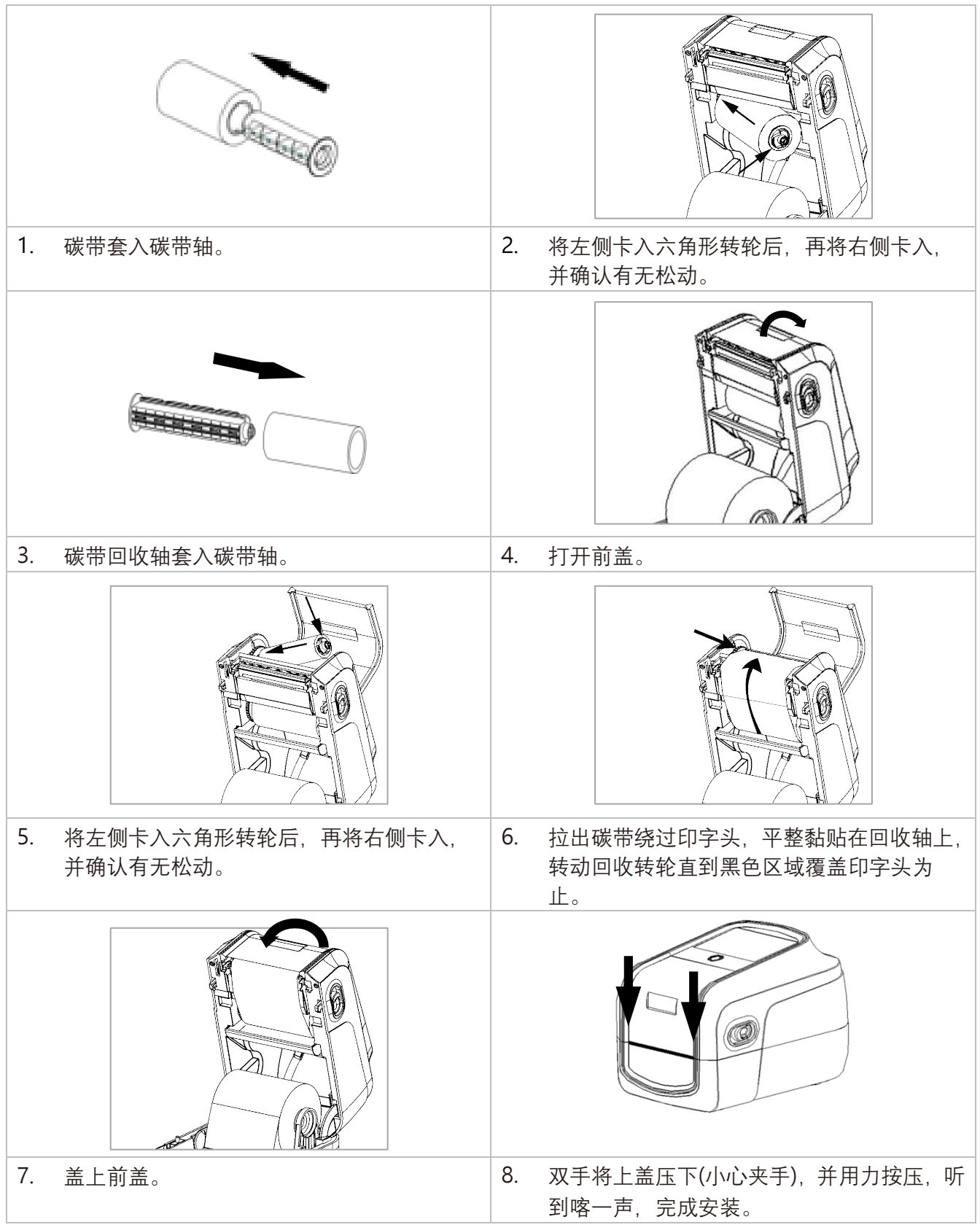

## <span id="page-24-0"></span>**3.4** 安装纸张

#### <span id="page-24-1"></span>**3.4.1** 安装纸张

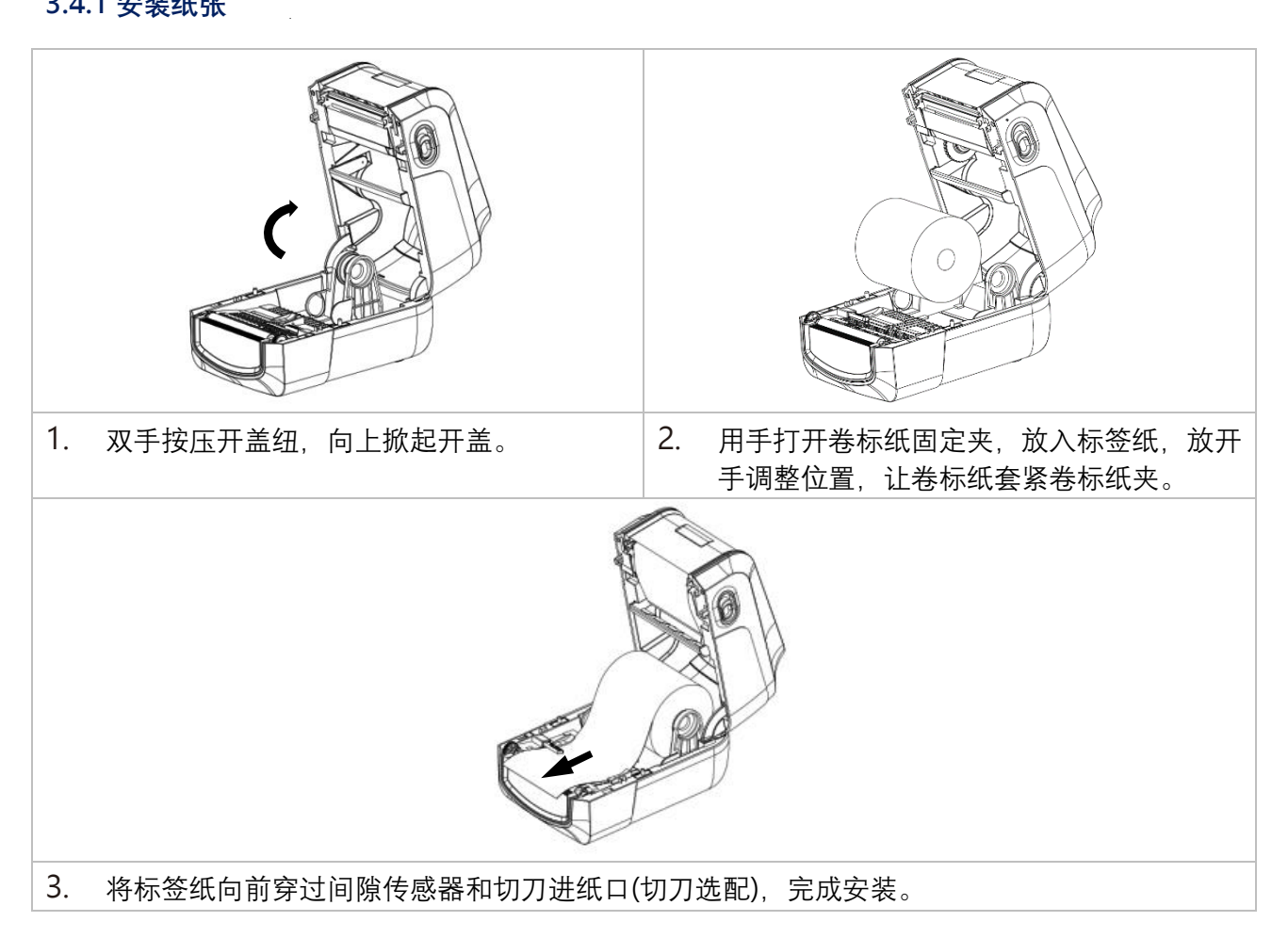

## <span id="page-25-0"></span>**3.4.2** 碳带和纸张安装路径图

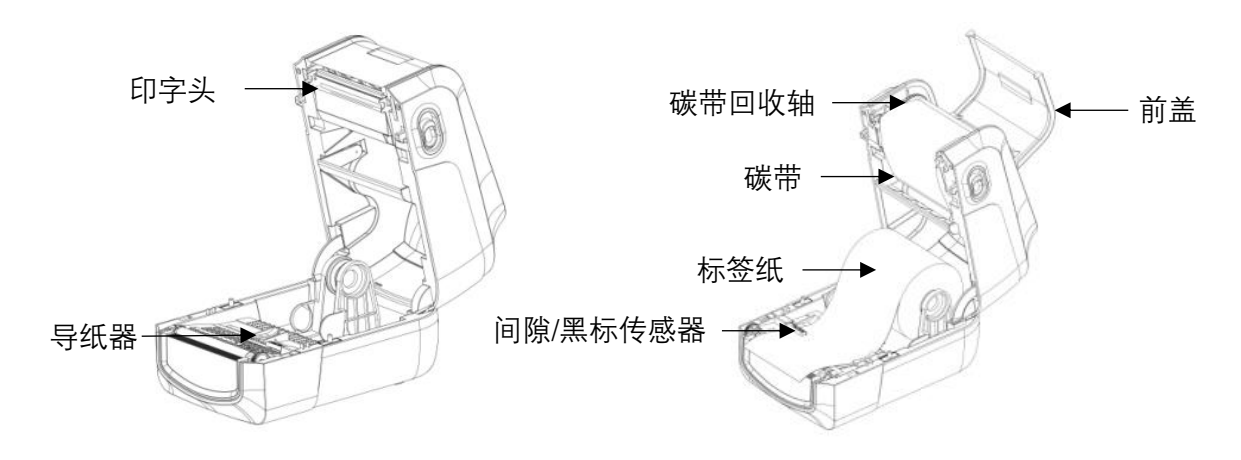

# <span id="page-26-0"></span>**3.5** 安装裁刀模块

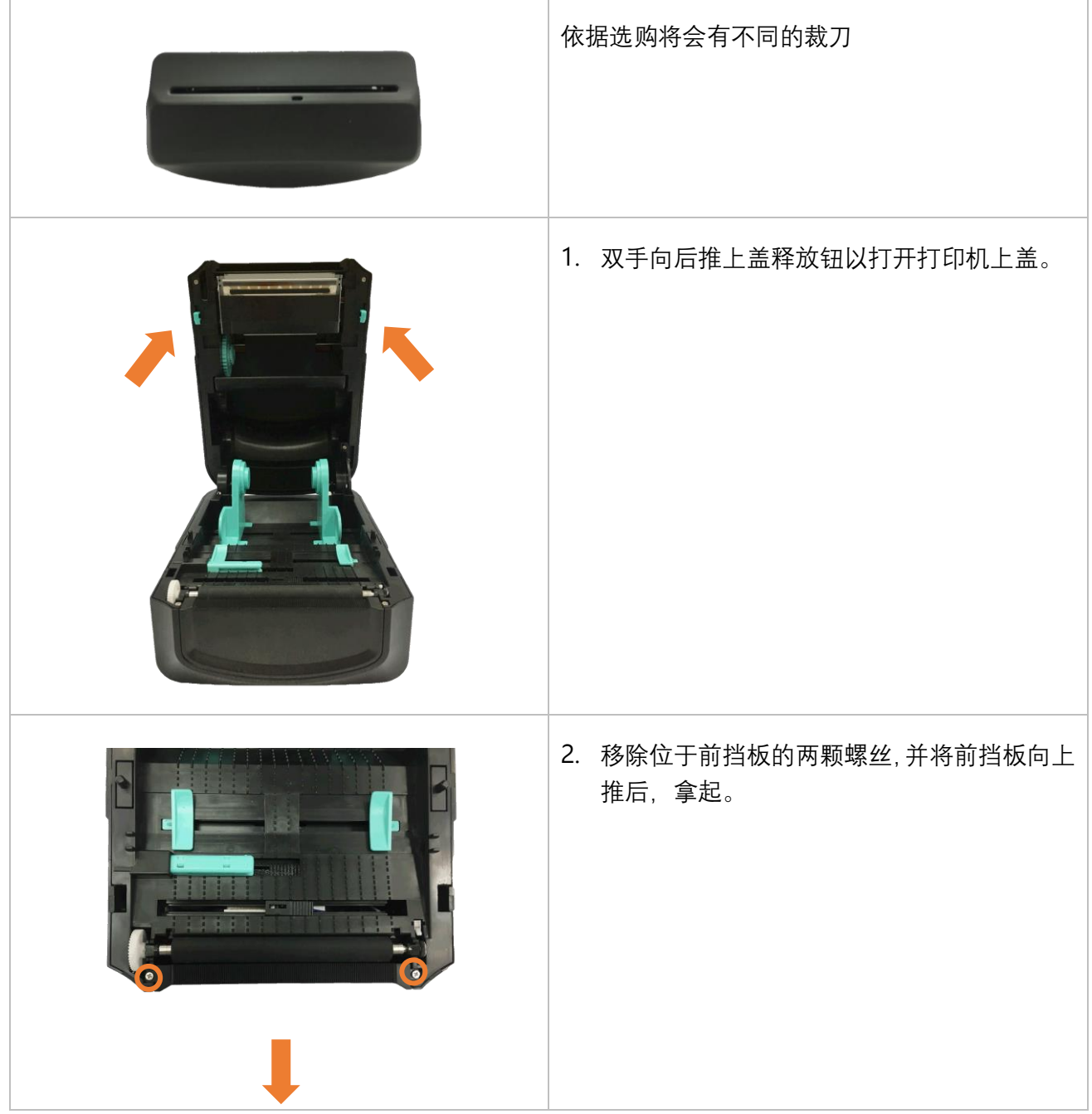

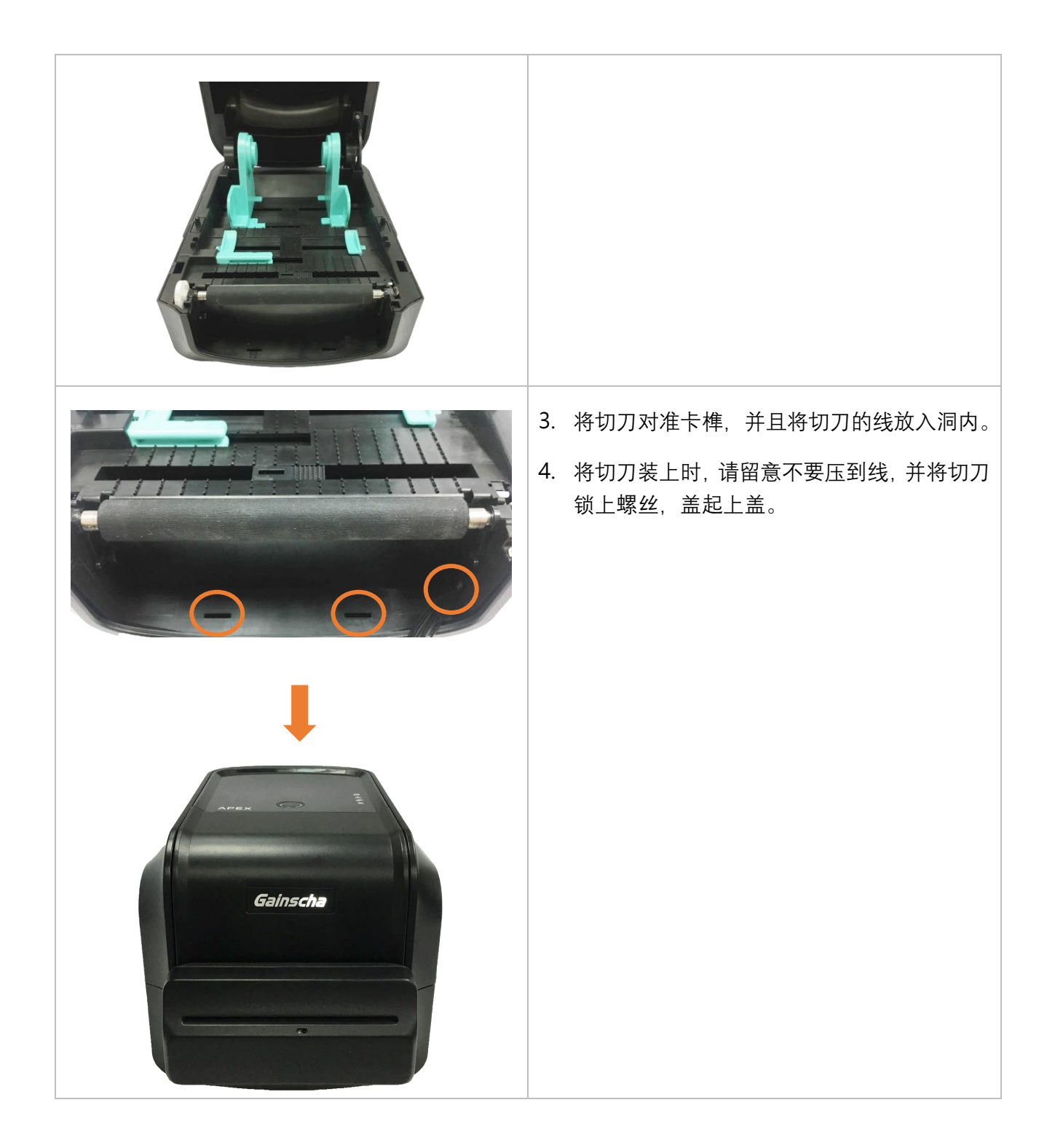

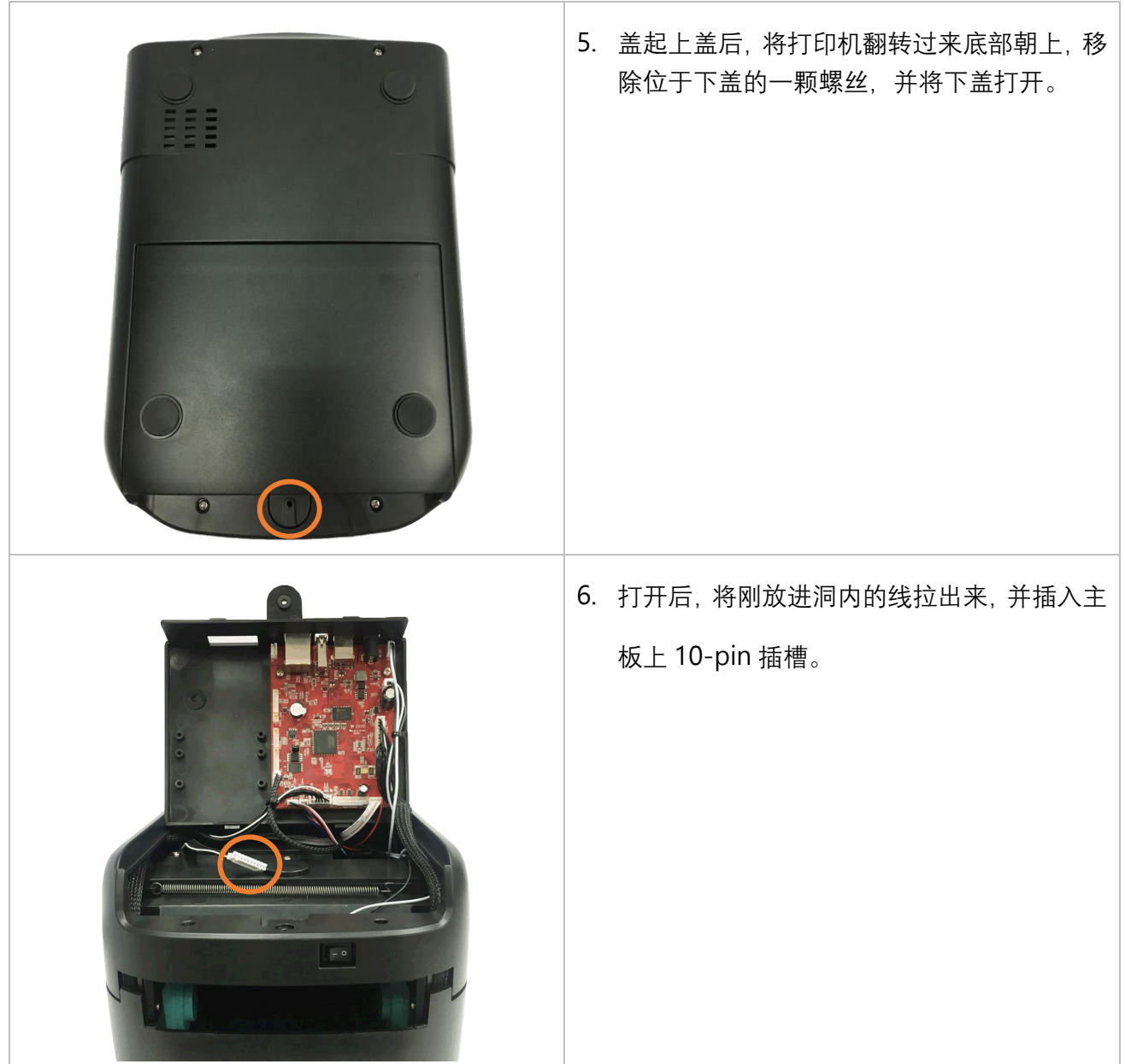

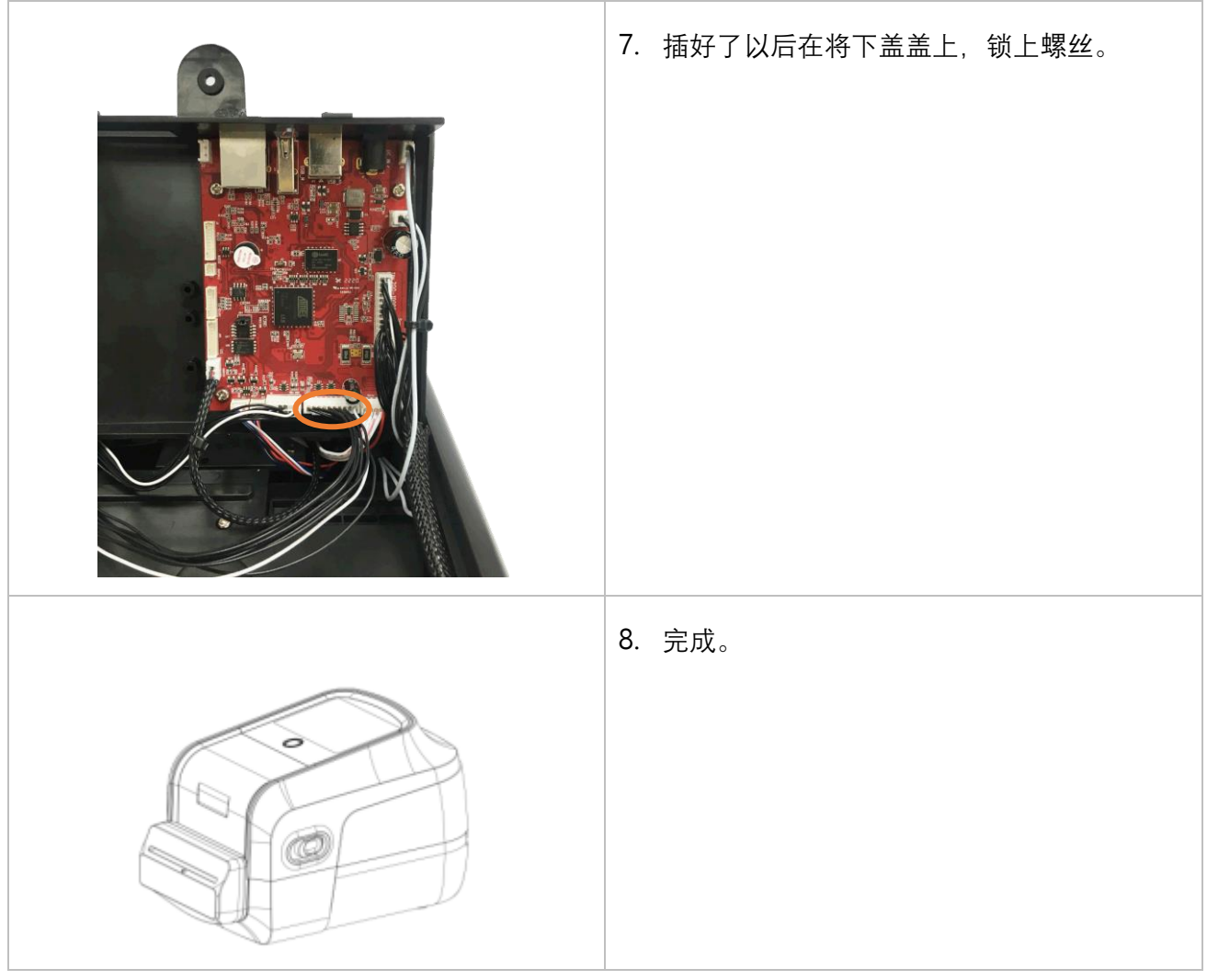

# <span id="page-30-0"></span>**3.6** 安装剥纸器

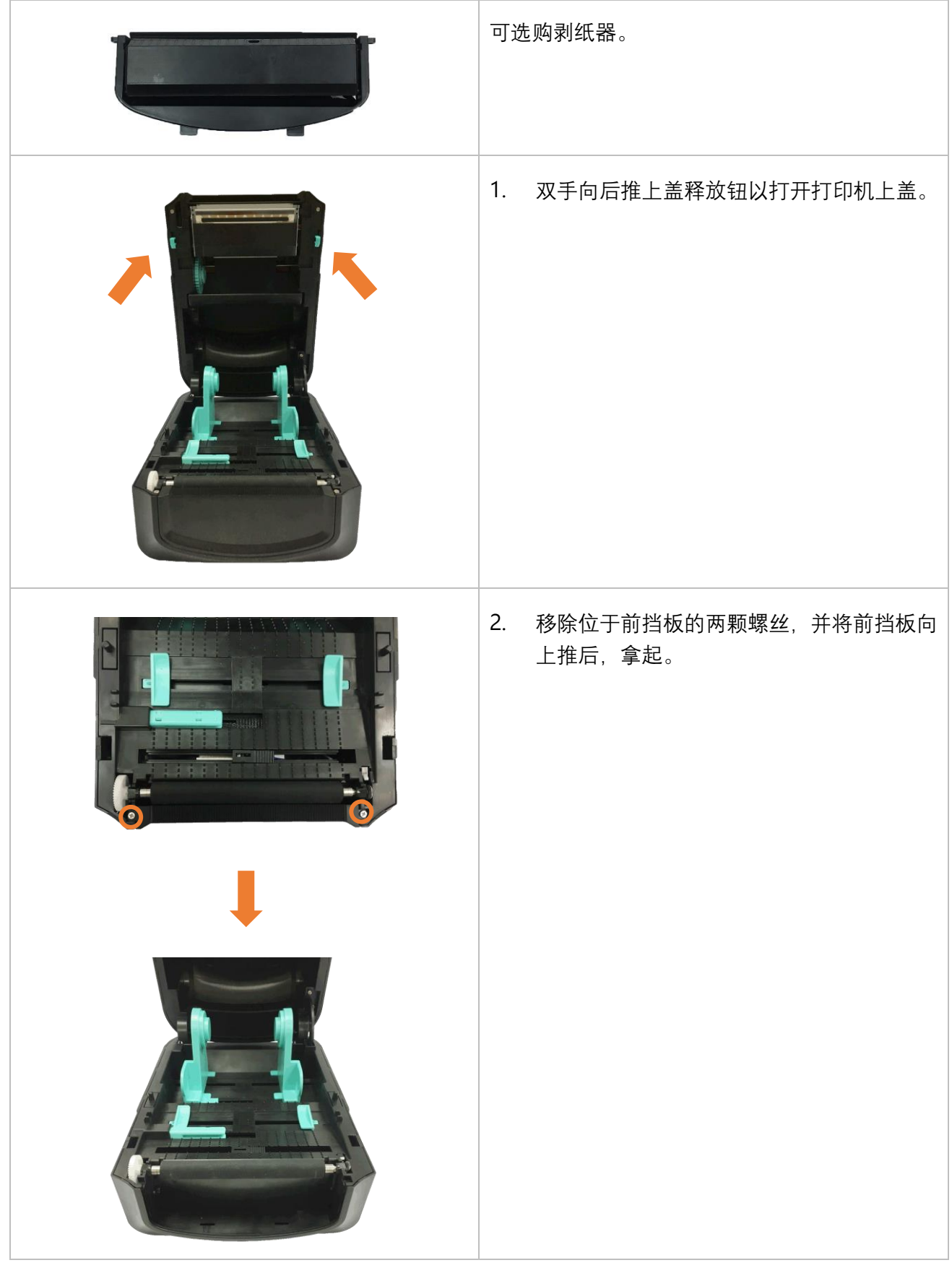

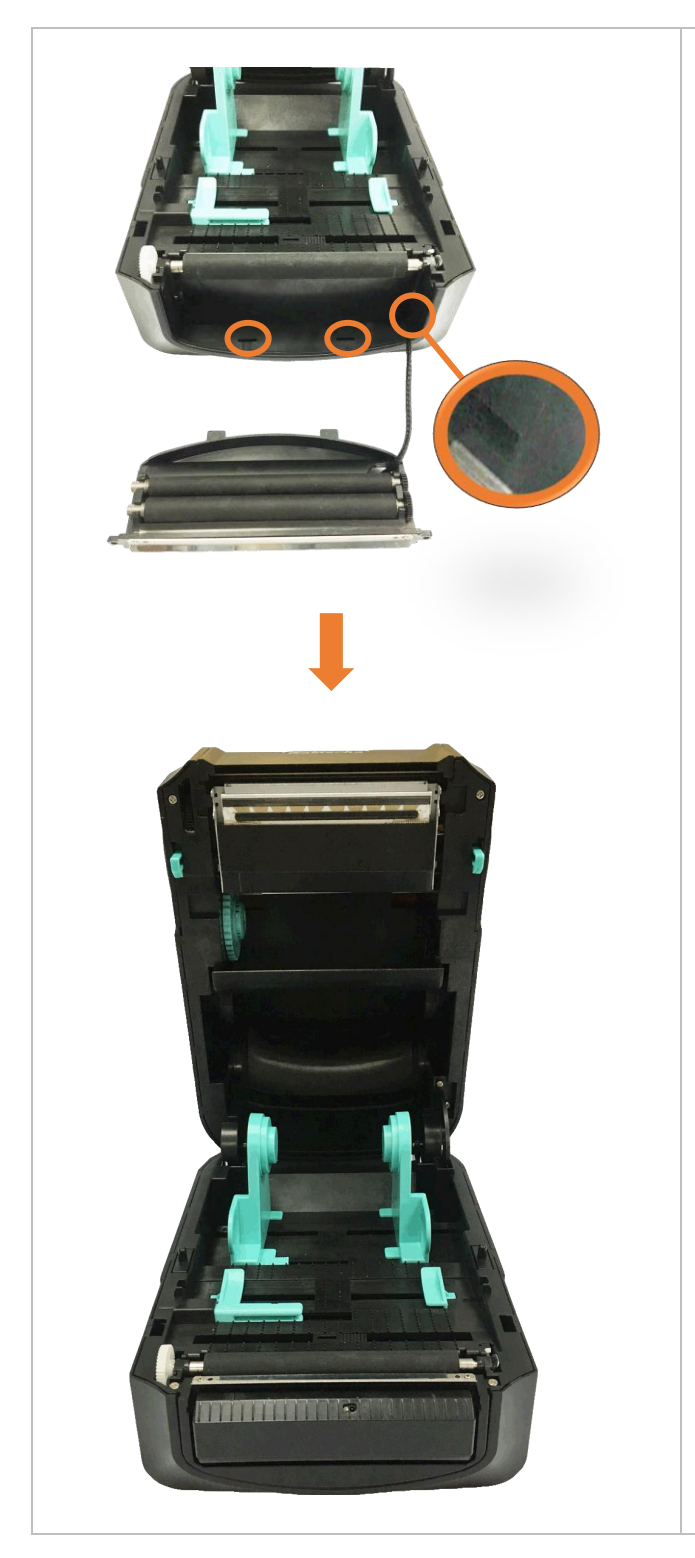

- 3. 将剥纸器的线放入洞内,并且将剥纸器对准 卡榫。
- 4. 将剥纸器关闭时,请留意不要压到线,并将 剥纸器锁上螺丝。

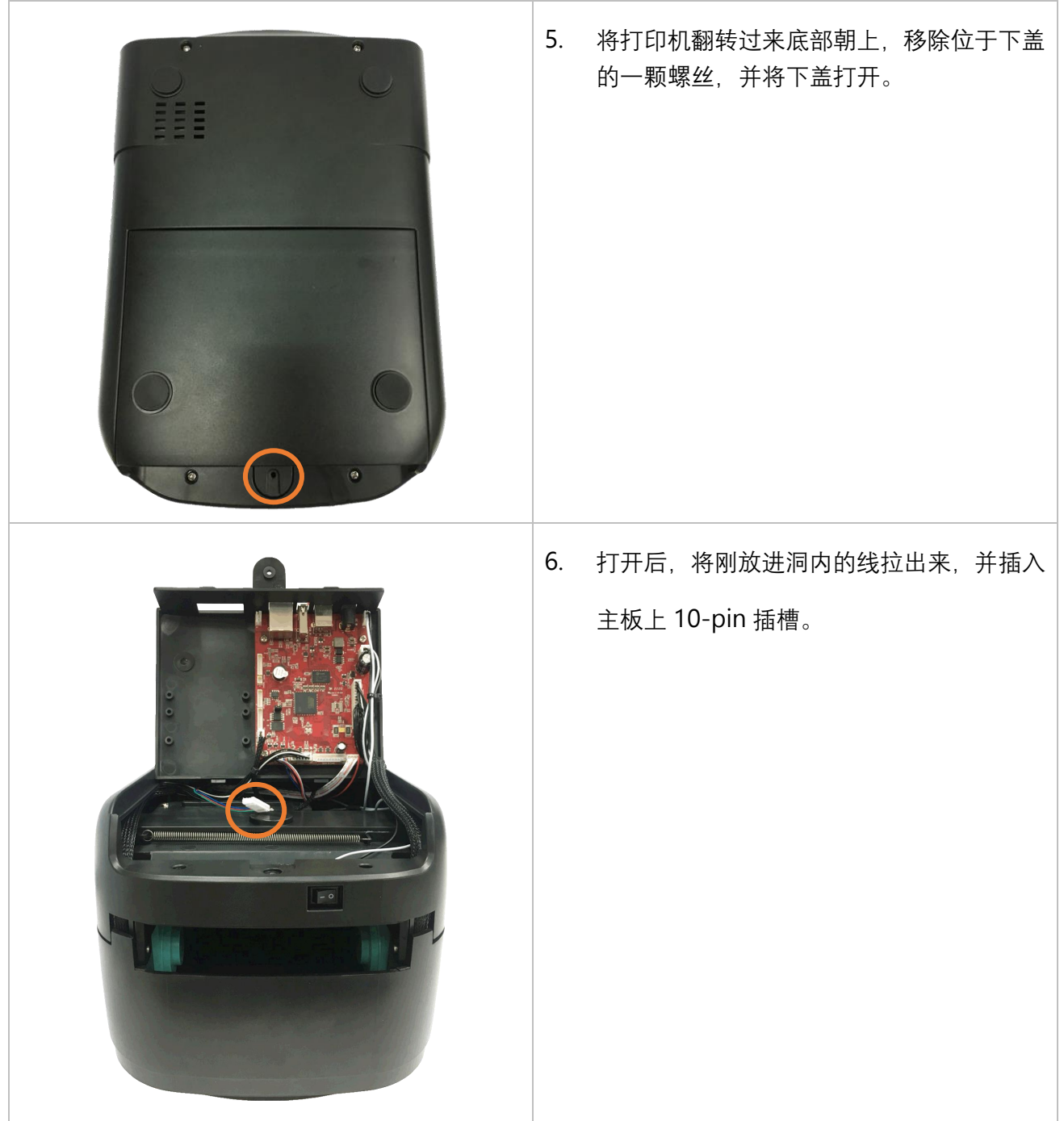

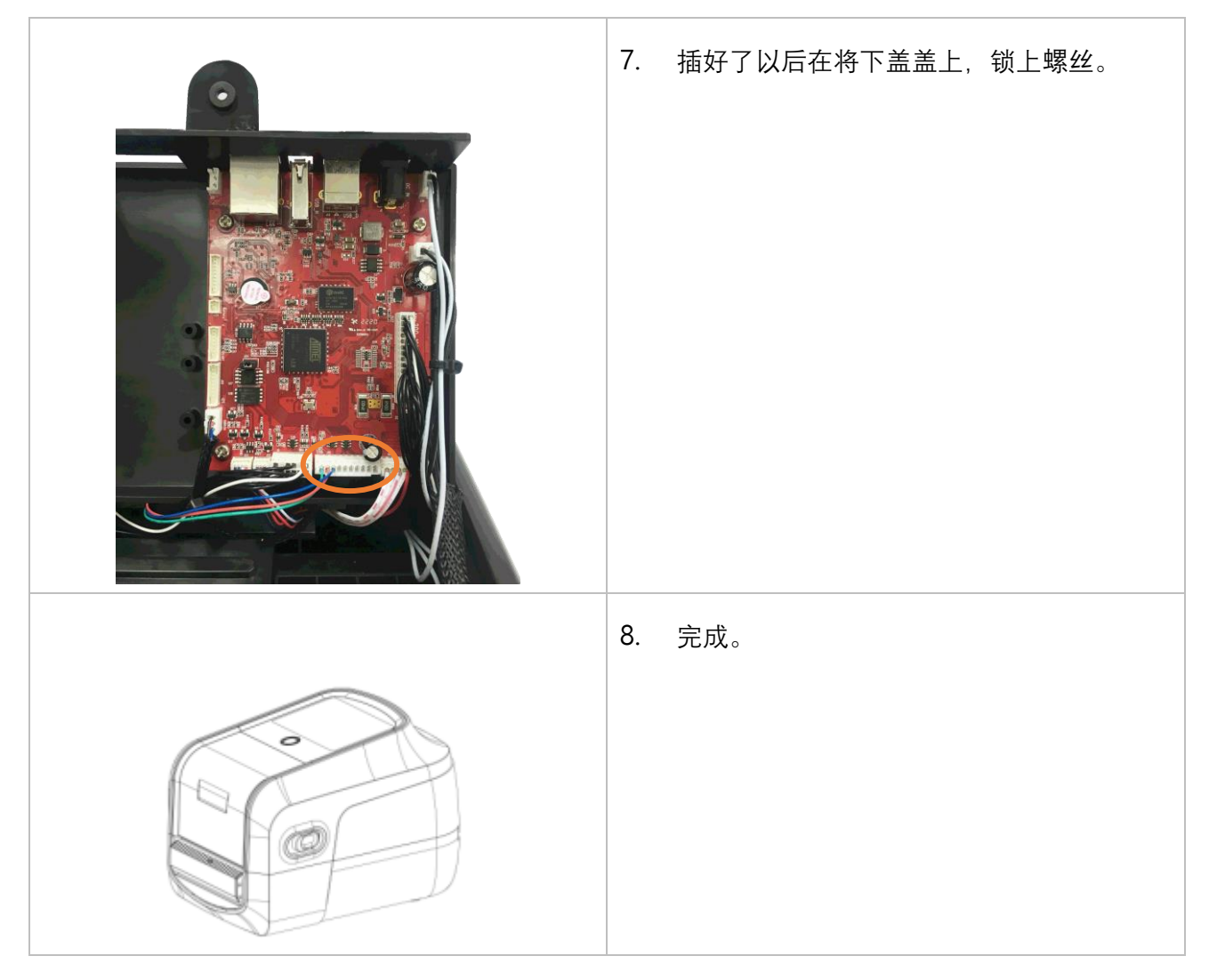

注意: 请将卷标架夹紧卷标纸样卷, 并将导纸器夹紧标签纸, 才不会造成标签纸卷进去剥纸器里, 而 造成无法剥纸的现象。

# <span id="page-34-0"></span>**4.** 按键功能

## <span id="page-34-1"></span>**4.1** 一般按键功能

本打印机有一个按键,可用来进纸、暂停或取消错误等功能。在不同模式下有不同功能,如下表 所示:

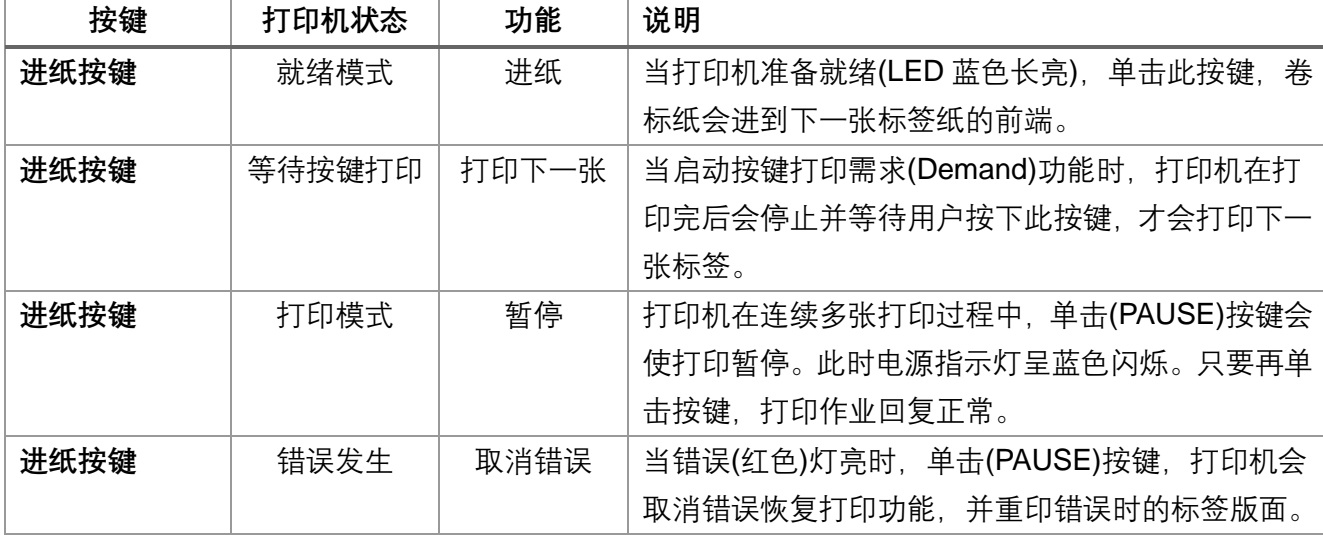

## <span id="page-35-0"></span>**4.2** 开机按键功能

 本打印机有六种开机功能可用来设定或测试打印机的硬件。在开机时同时按住按键再配合灯信号 放开按键便可启动这些功能。

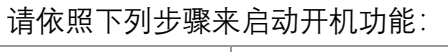

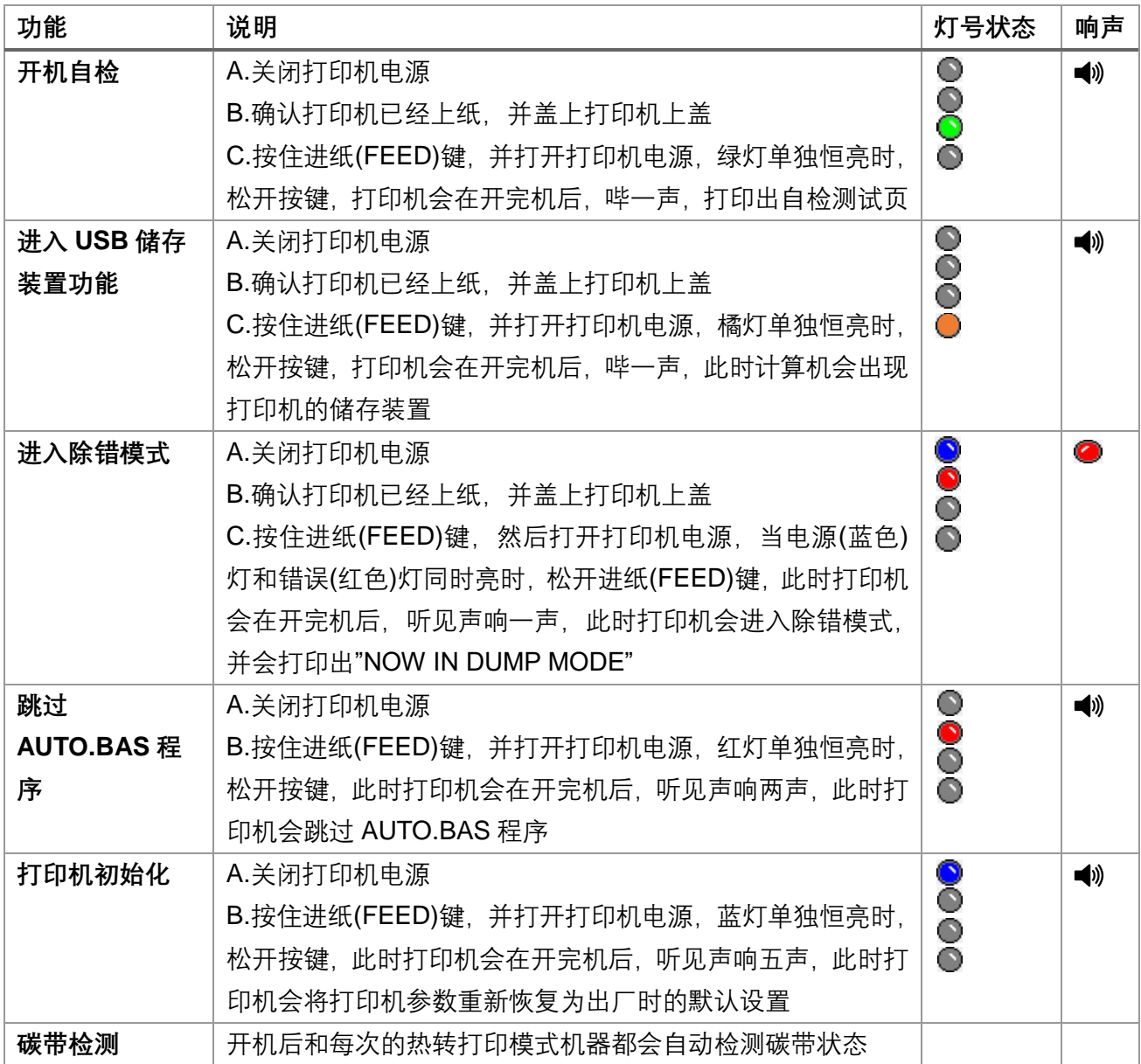

# <span id="page-36-0"></span>**5.** 打印机诊断工具**(PrinterUtility)**

Printer Utility 是一款可以协助用户查询打印机设定值与状态、变更打印机相关设定值、传送指令或档 案至打印机的整合工具软件。

## <span id="page-36-1"></span>**5.1** 启用 **PrinterUtility** 工具程序

- 1. 请将鼠标光标移至 Printer Utility icon **Printer Utility.exe 图像, 双击鼠标左键。**
- 2. 开启后主画面可以看到,以下功能项目:
- **(1)** 通讯接口设定
- **(5)** 命令工具

**(6)** 切换语系

**(2)** 打印机信息

**(3)** 打印机相关设定

- **(7)** 此软件相关信息
- **(4)** 打印机功能
- **(8)** 关闭程序

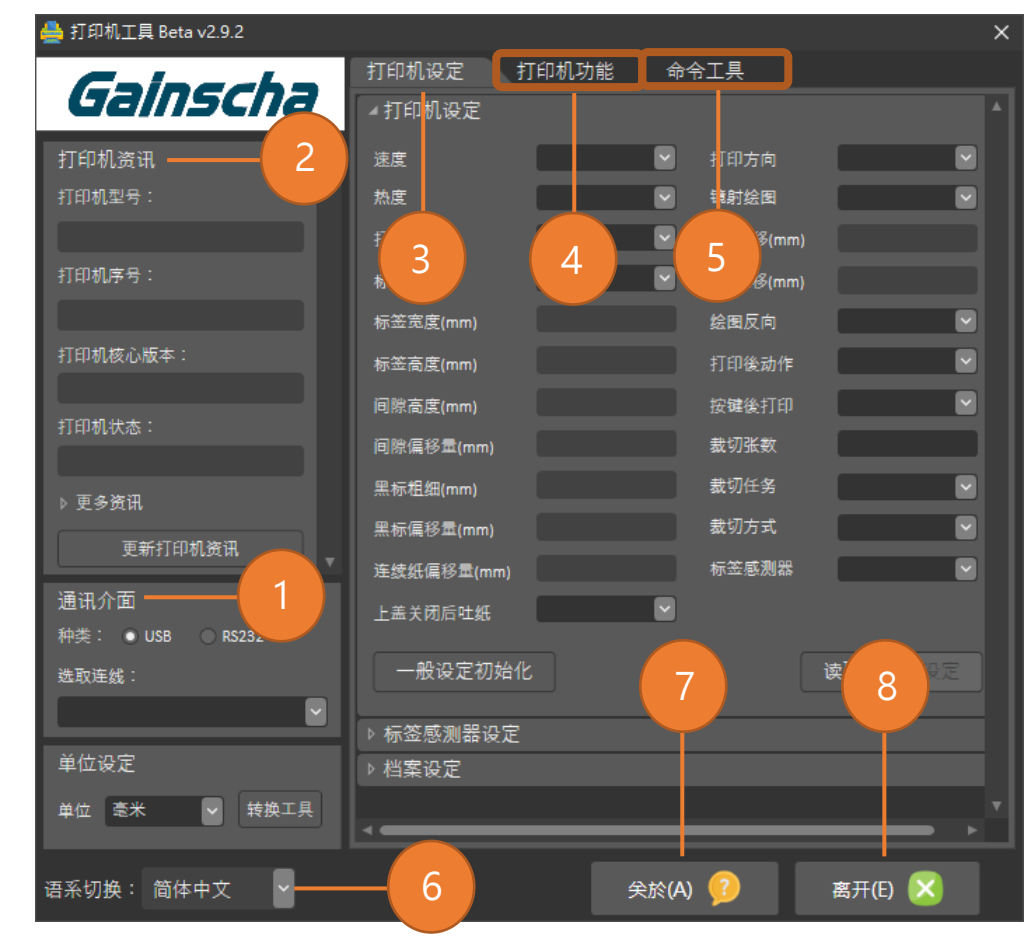

注: 若您需要更详尽的信息, 请参照 Gainscha 官网 <http://www.gainscha.com.tw/>

## <span id="page-37-0"></span>**5.2** 打印机设定

1. 在打印机相关设定中点击▶打印机设定 和 4打印机设定 可以开启和关闭打印机一般设定画面。

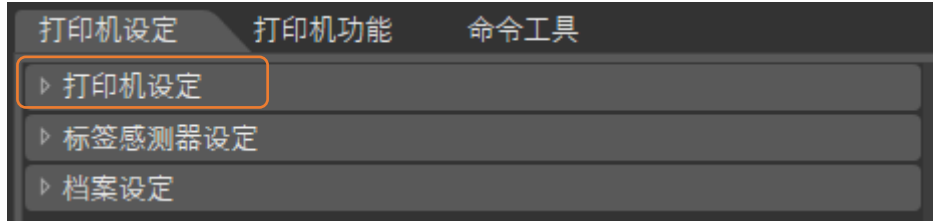

2. 在打印机相关设定中点击<mark>读取</mark>按钮,可以透过选定的通讯接口带出所有打印机一般设定信息。点击 设定按钮,可将设定值写入打印机(在写入前请先执行一次读取功能方可写入)。

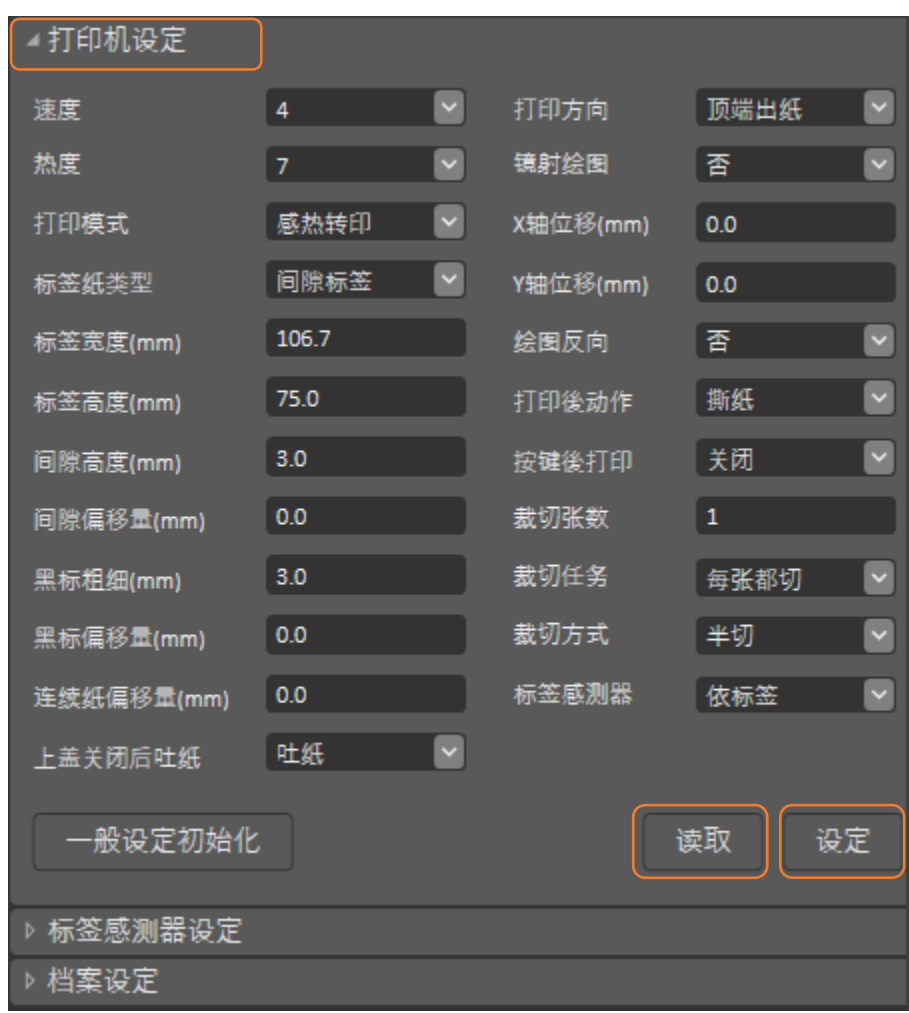

# <span id="page-38-0"></span>**6.**打印机内建功能**(Menu)-GA-2408T** 及 **GA- 3406T**  系列

<span id="page-38-1"></span>**6.1** 进入选单

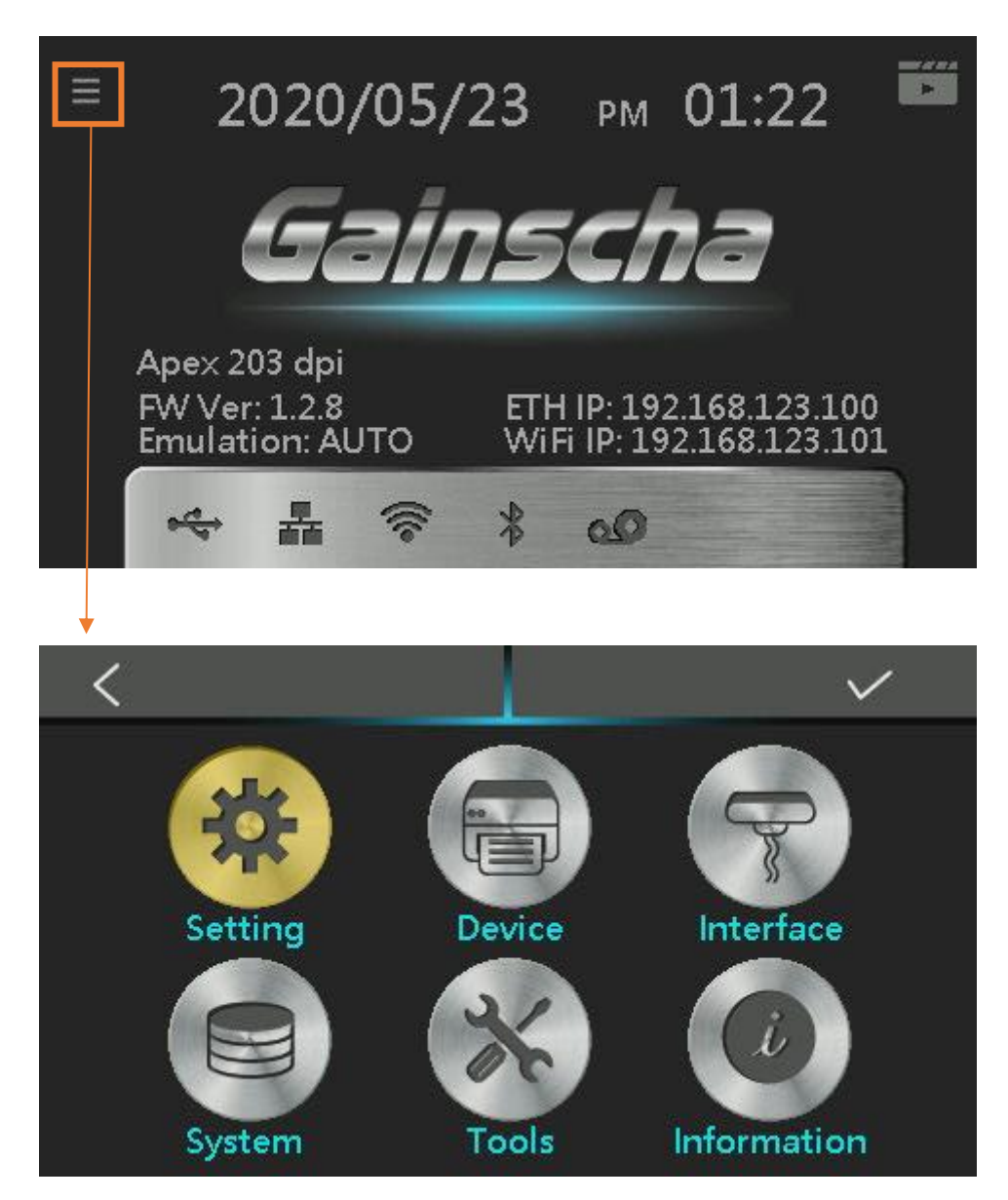

## <span id="page-39-0"></span>**6.2** 选单简介

主选单一共有六大项,您可以不用透过计算机直接使用此功能更改打印机的设定。请参见下列以取得 更多的信息。

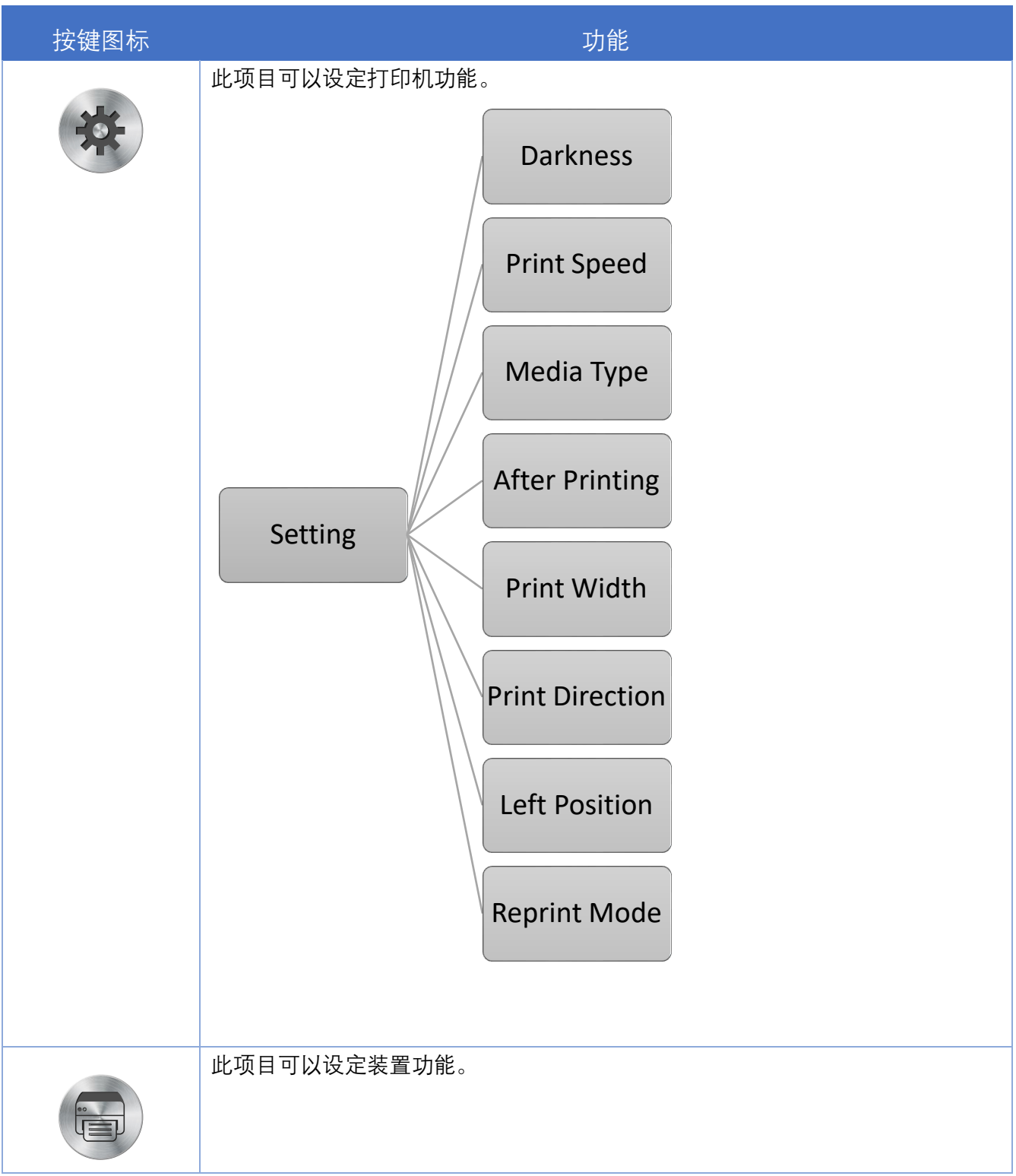

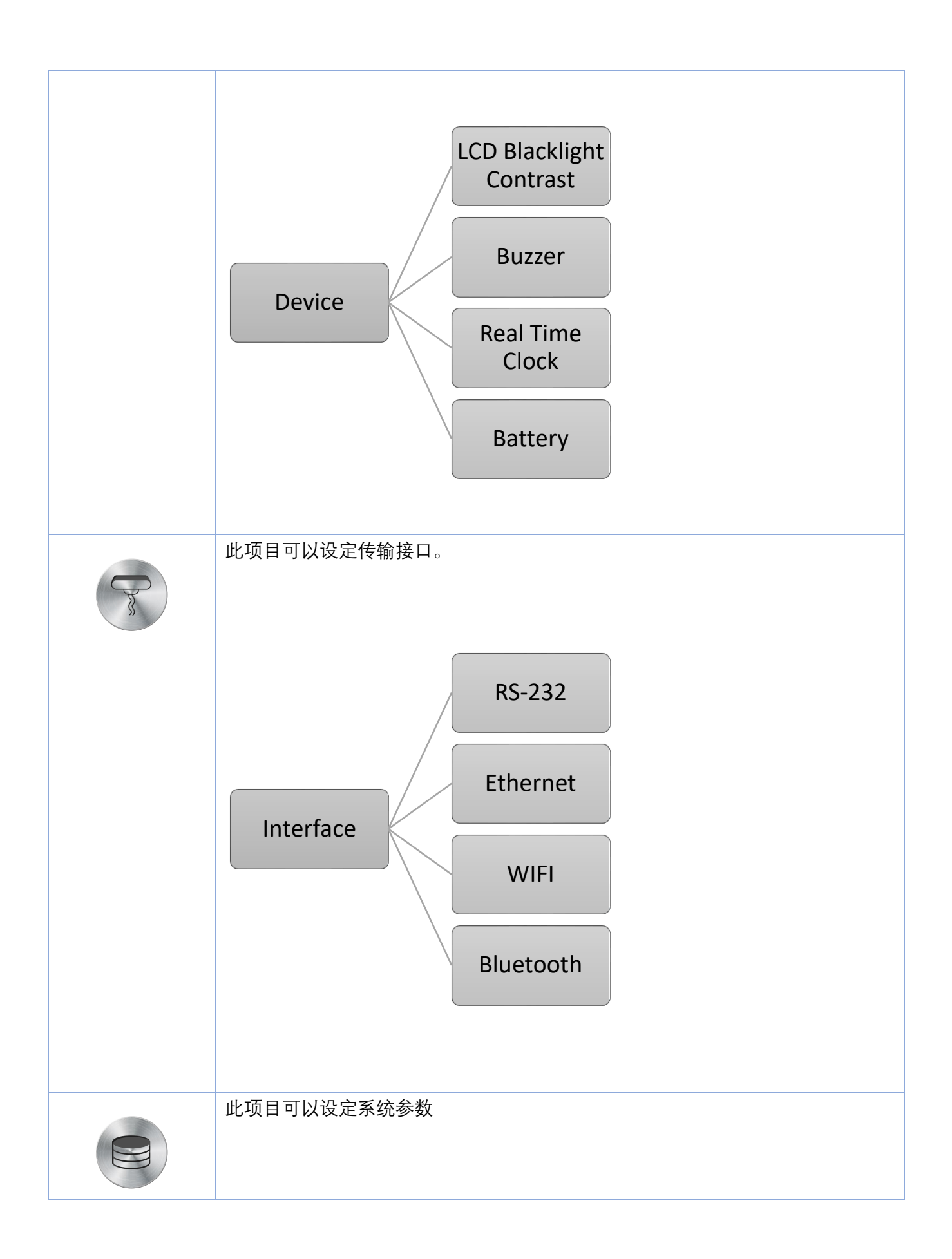

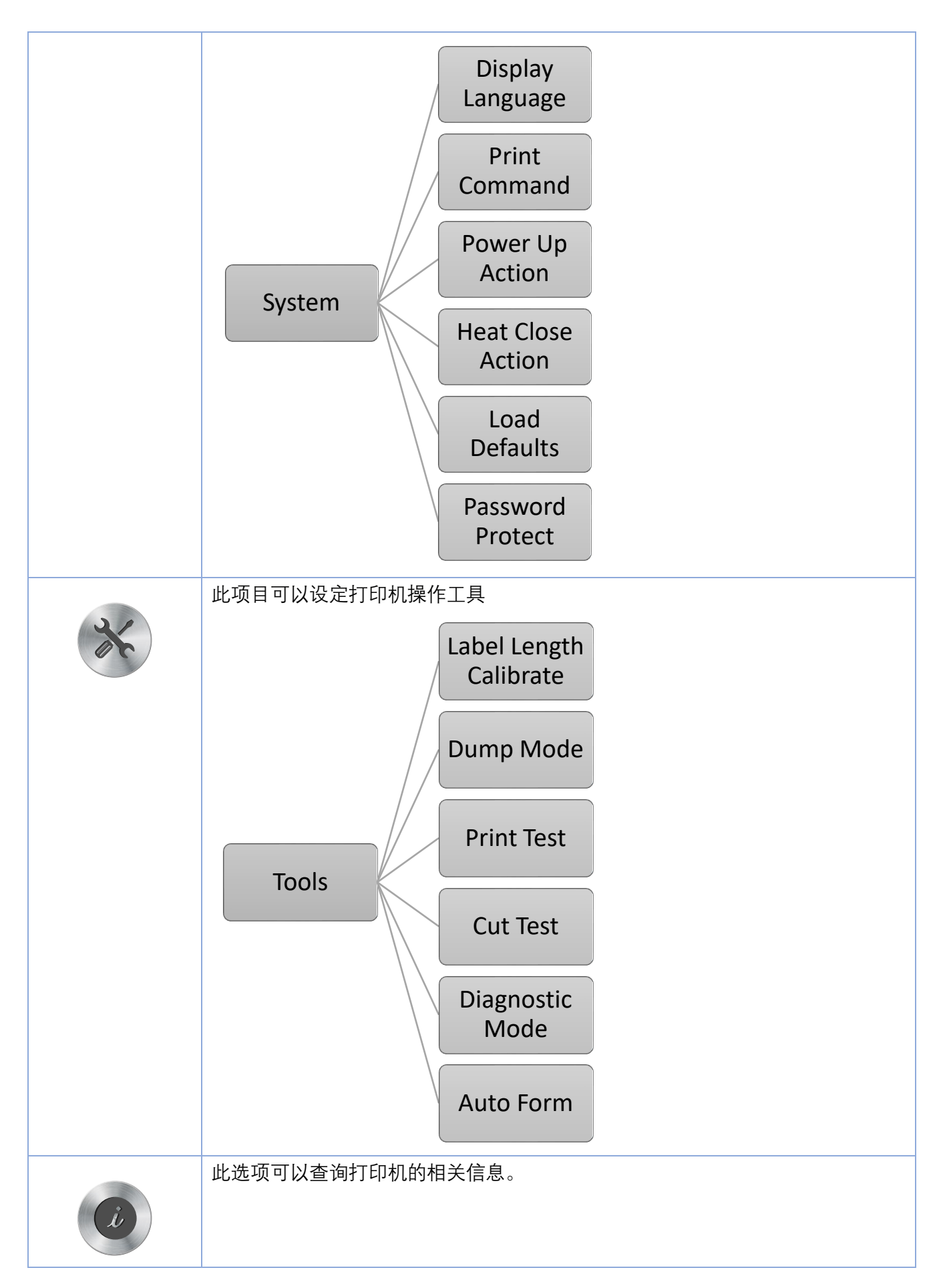

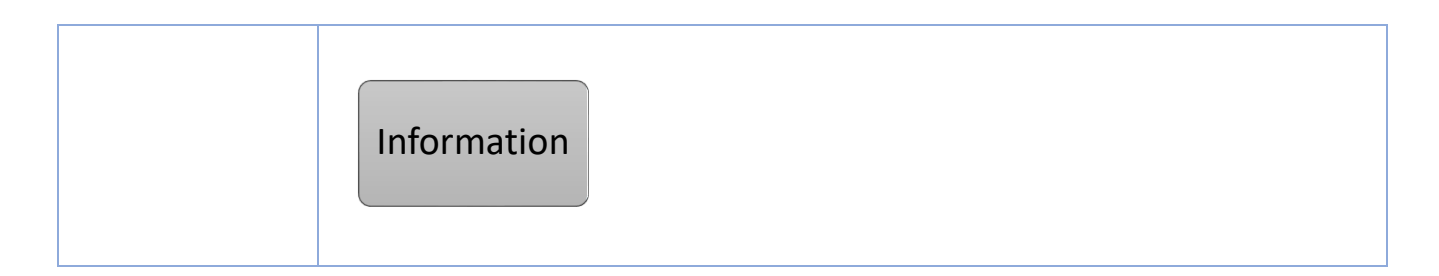

# <span id="page-42-0"></span>**6.3** 错误及画面讯息介绍

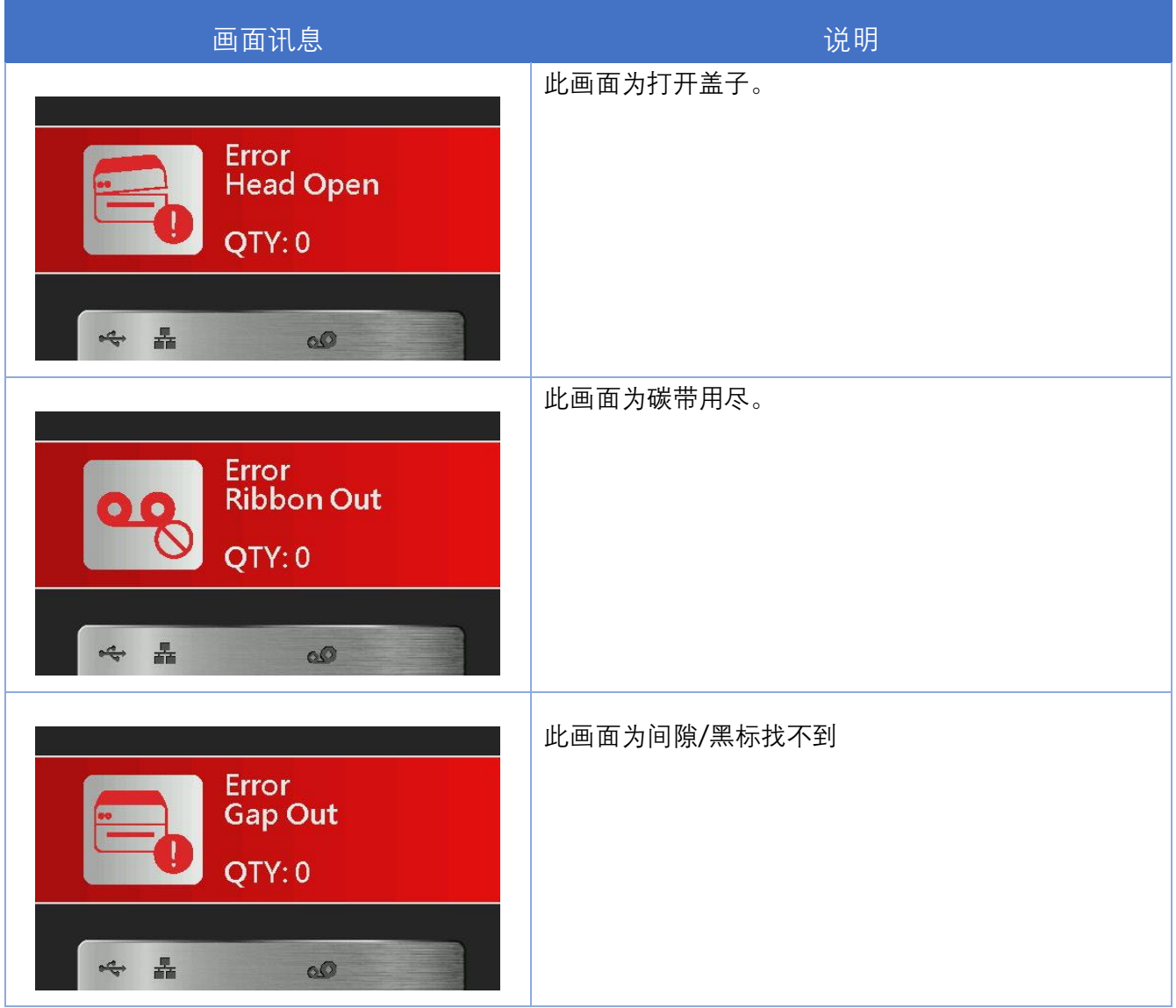

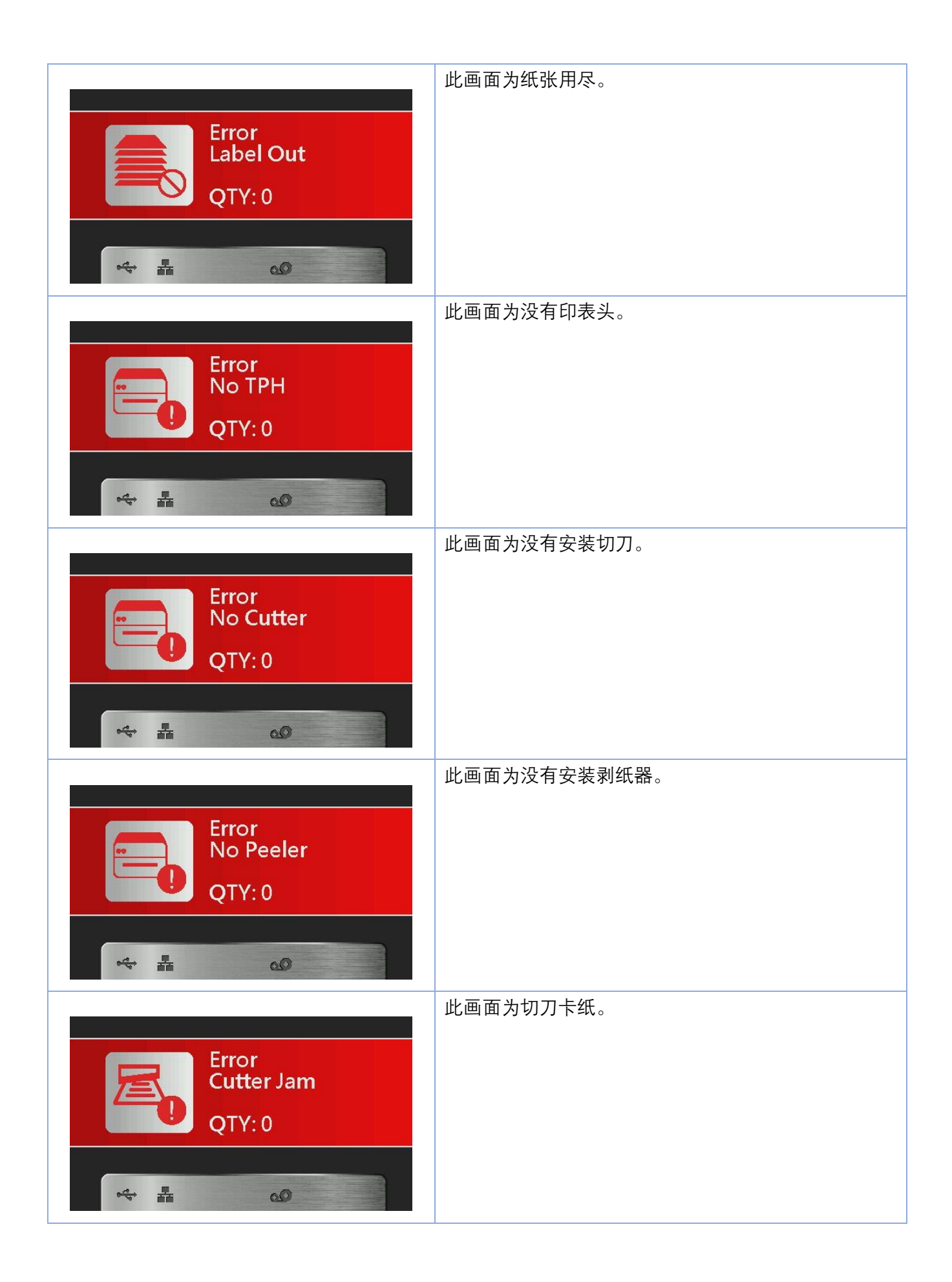

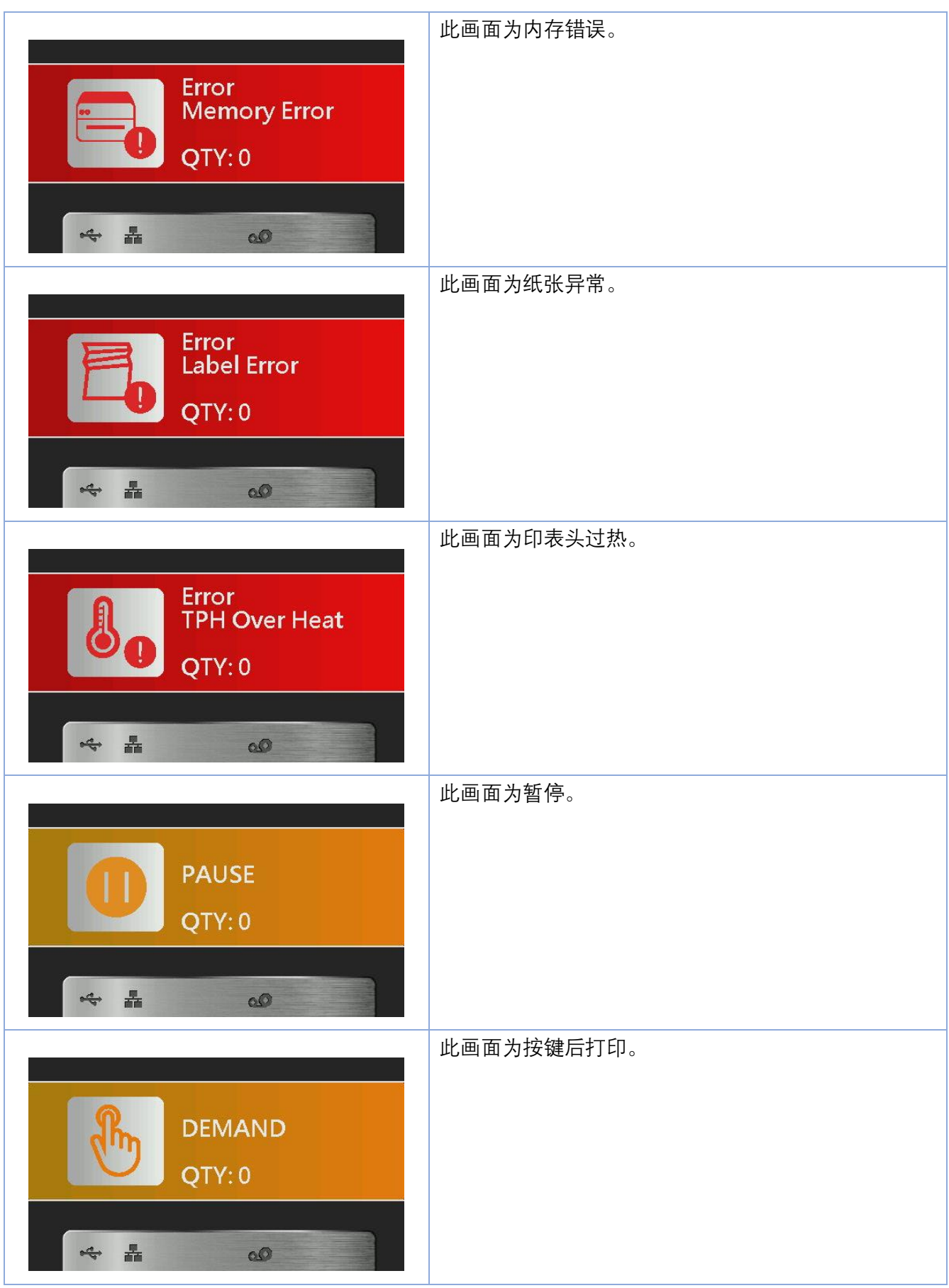

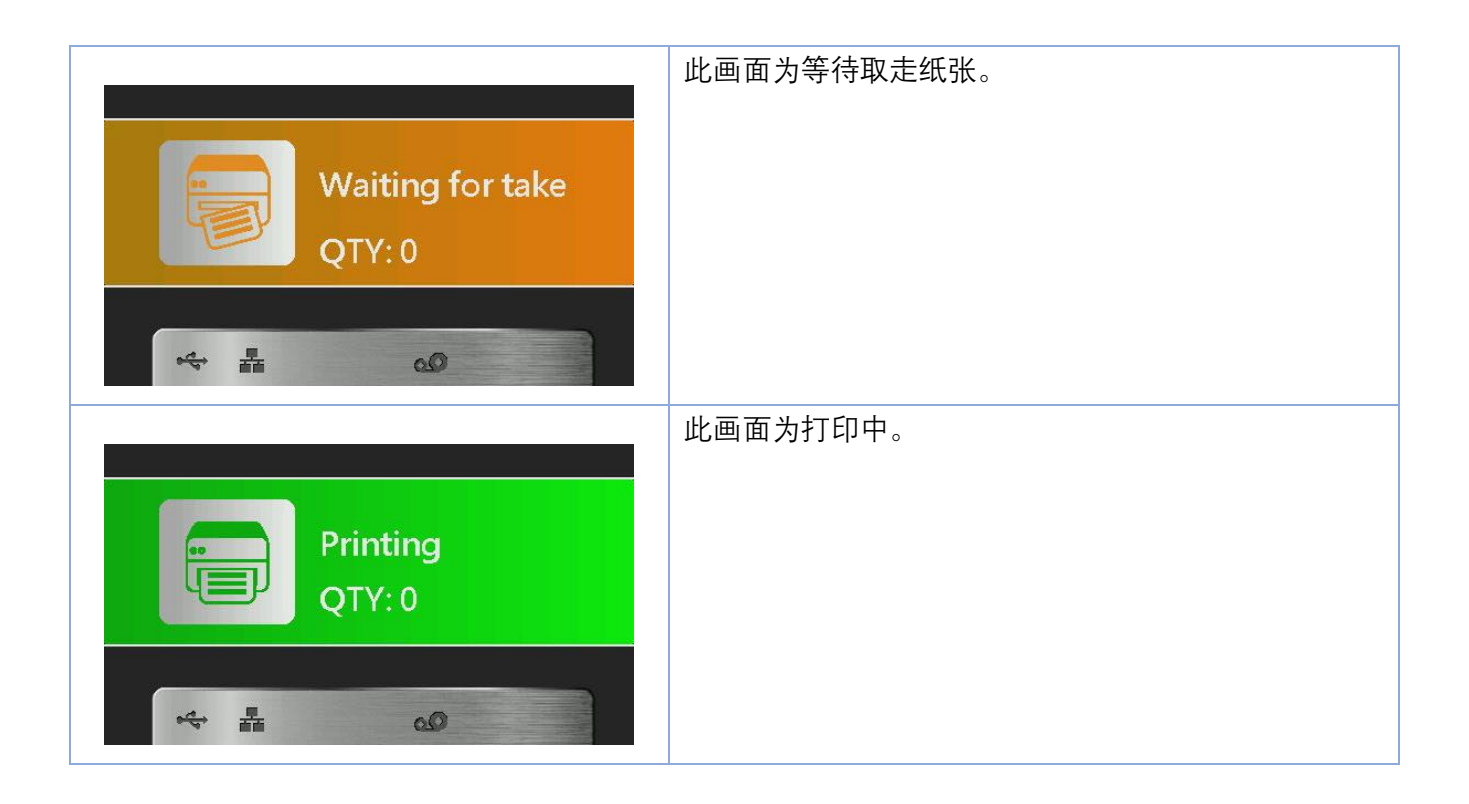

# <span id="page-46-0"></span>**7.**故障排除

### <span id="page-46-1"></span>**7.1** 常见问题

下方表格中的内容是一般操作者常见的问题与问题解决方法,如果您已经依照我们建议的方式来排除 故障情形,而打印机仍未正常运作,那么请与您购买厂商的客户服务部门联系,以便获得更多协助。

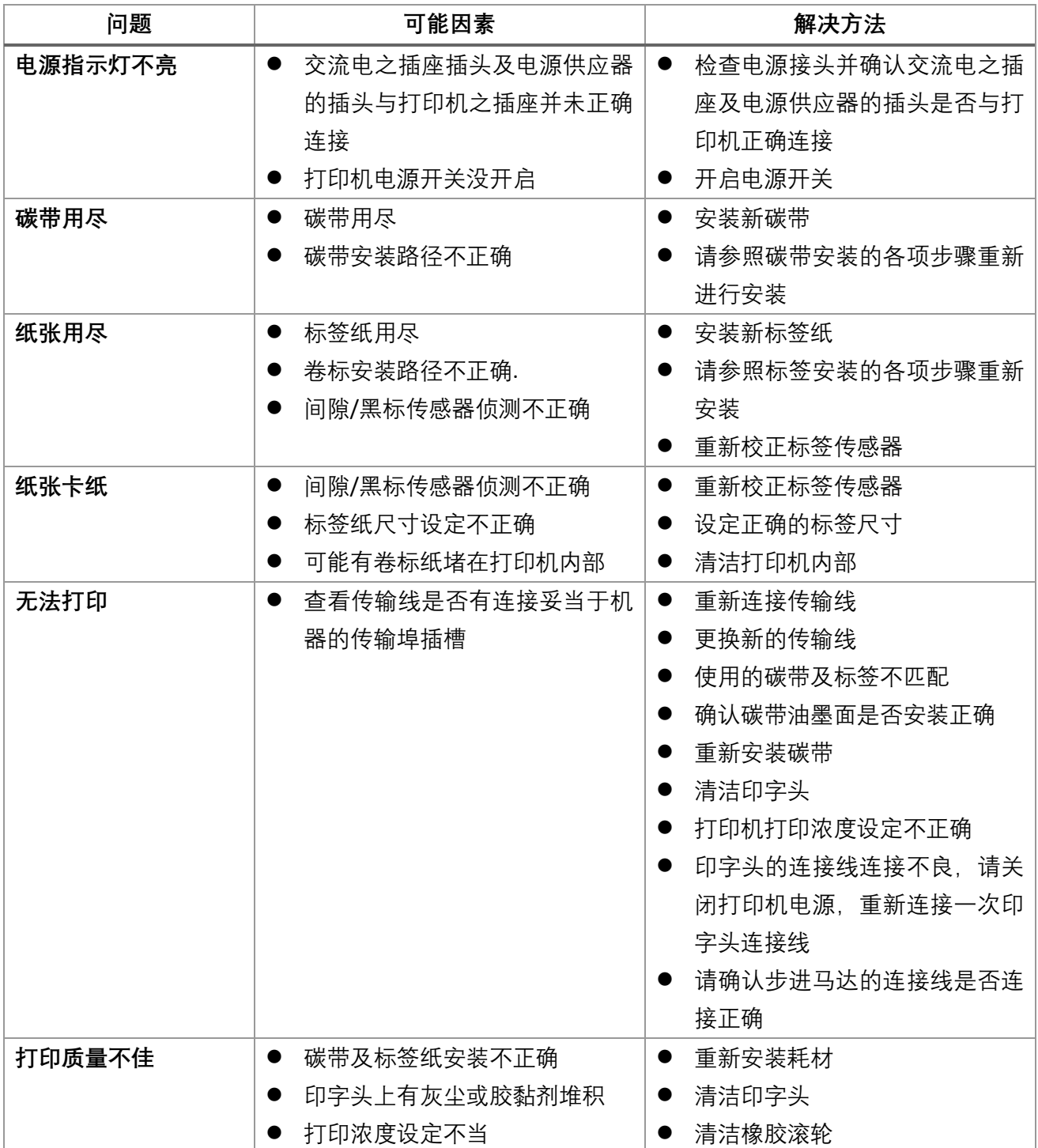

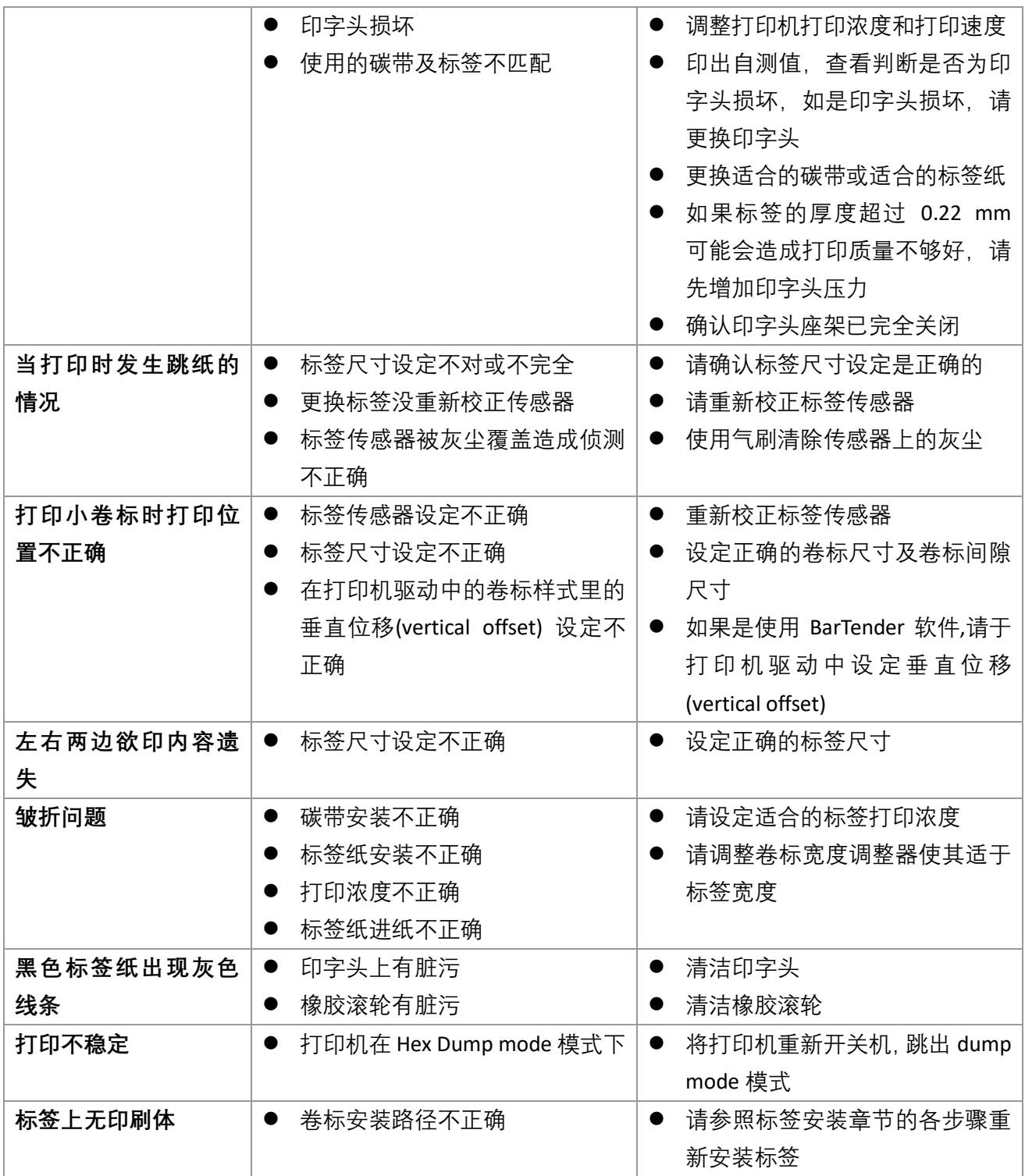

# <span id="page-48-0"></span>**8.**打印机简易保养

进行此简易打印机保养维护程序以确保打印的质量,亦可延长打印机的寿命,以下是我们建议的一些 保养维护。

- 1. 请使用下面列举的工具来清洁保养您的打印机:
	- 棉花棒
	- 棉布
	- 吸尘器或气刷
	- 100%工业酒精
- 2. 清洁保养步骤:

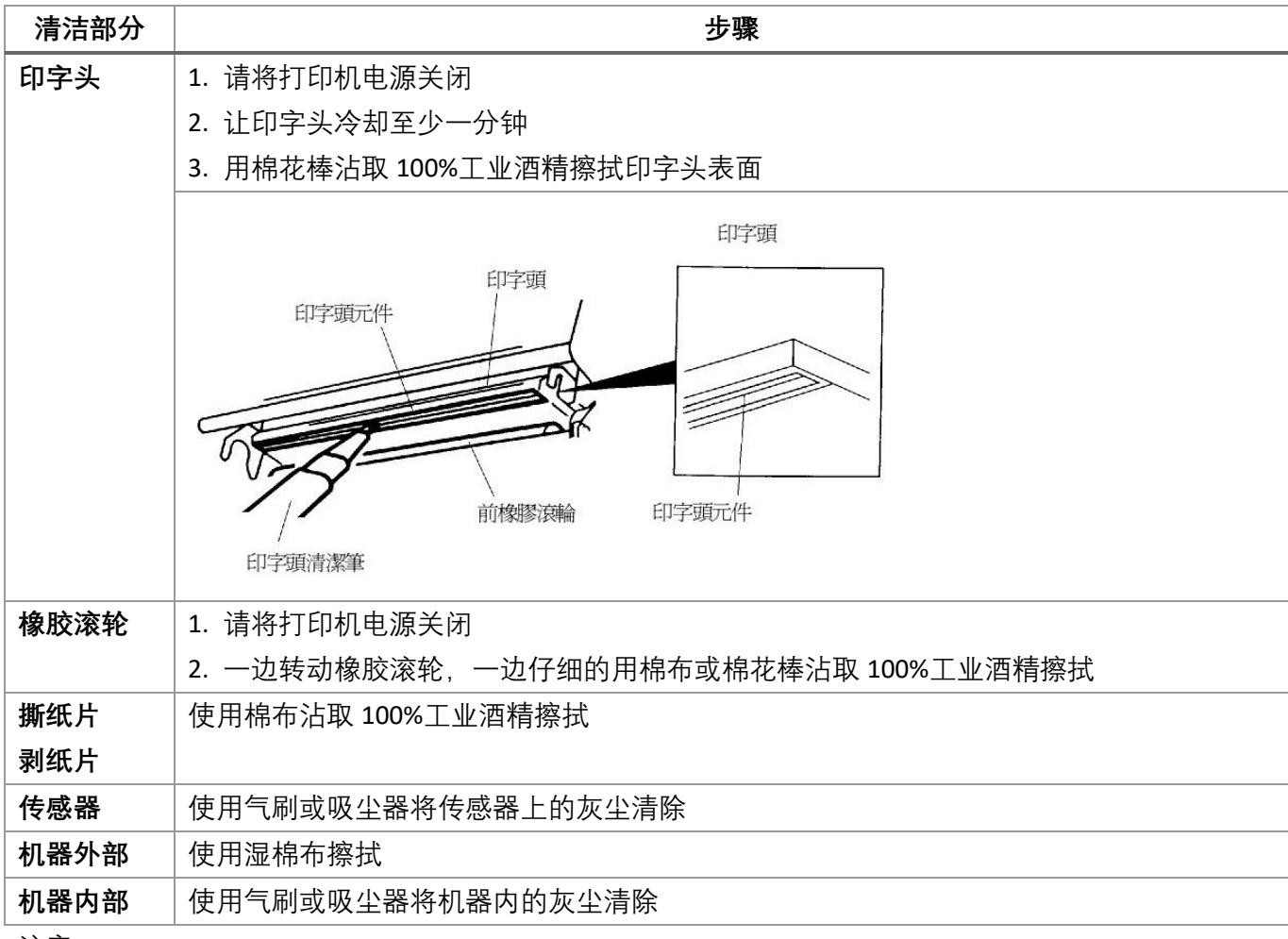

注意:

● 请勿直接用手接触印字头。如不小心手触摸到,请用棉花棒沾取 100%工业酒精擦拭

- 请使用工业用酒精
- 请勿使用药用酒精,药用酒精可能会损害印字头
- 如果您打印机频繁出现错误讯息, 请经常清理您打印机的传感器
- 该打印机每个点行的最大打印率为 15%, 若需打印全宽黑线, 黑线高度不可大于 40 个点(203 DPI 机种为 5mm 高,300 DPI 机种为 3.3mm 高)

# <span id="page-49-0"></span>**9.**更新纪录

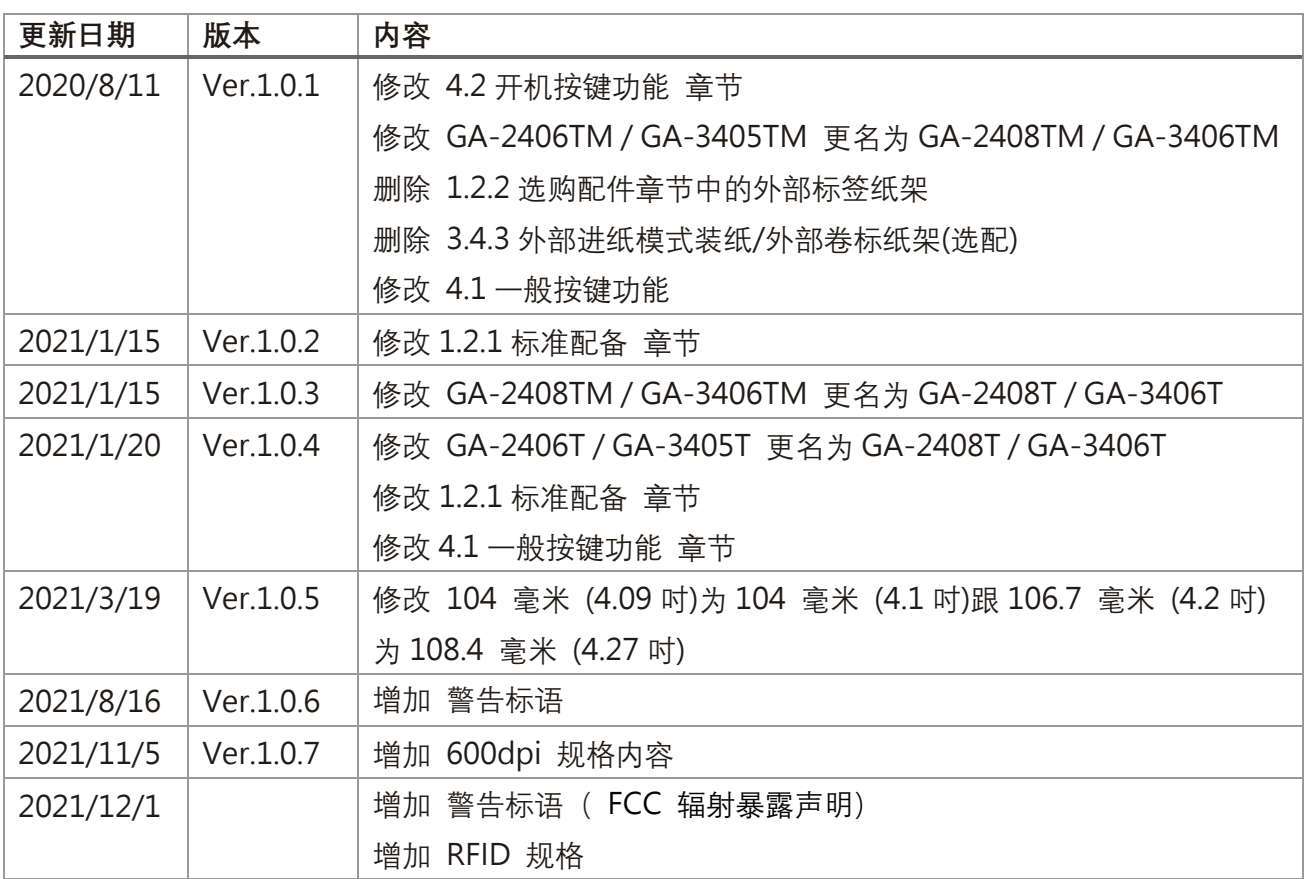